# **You can view your nodes\***

#### \*And you can view your friends, but you can't view your friend's nodes.\*\*

*\*\* Well, yeah, you can, but you need more modules.*

# *Important note!* **This is a beginner's intro to building Views.**

If you are already pretty familiar with making pretty Views, you are pretty likely to find this pretty basic.

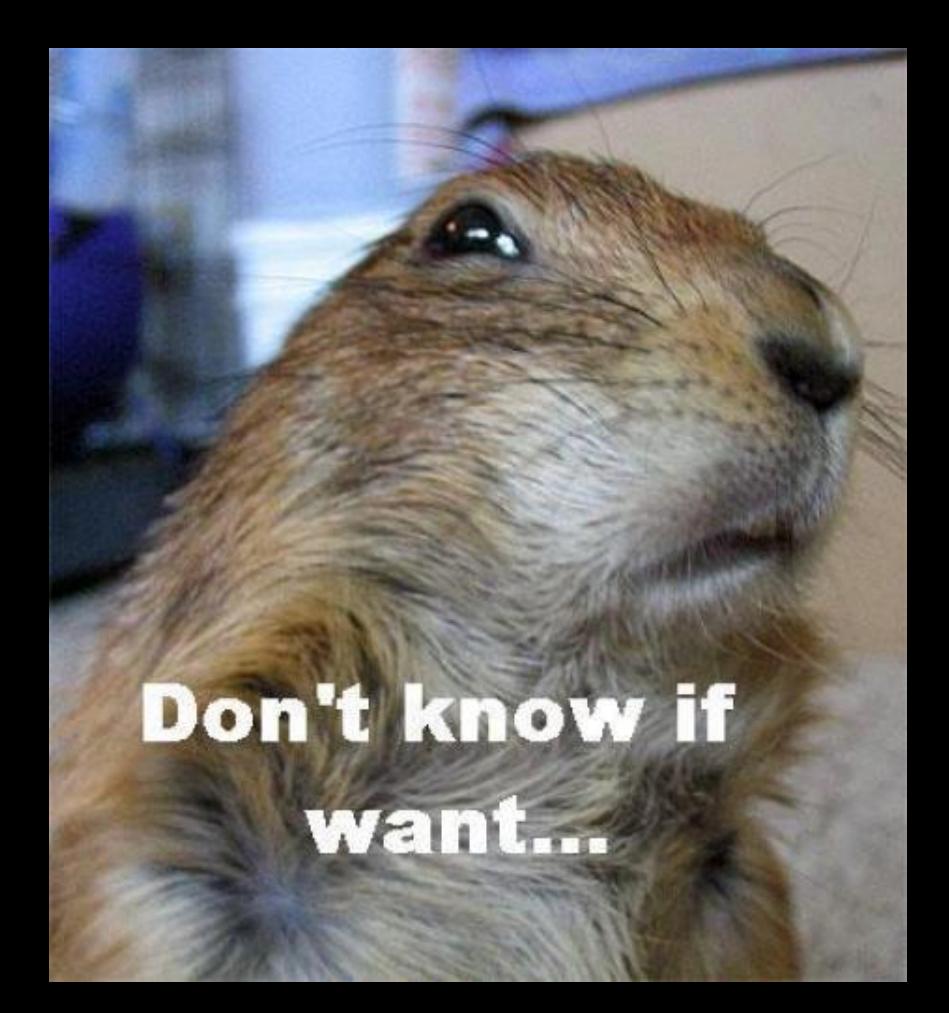

I won't cry if you quick sneak out the back.

# **John Jameson**

- Web developer at Princeton University: jjameson@princeton.edu
- One man band at Duckpond Photography & Design: theduckpond.com

# **John Jameson**

- Web developer at Princeton University: jjameson@princeton.edu
- One man band at Duckpond Photography & Design: theduckpond.com
- Not the defender of Ireland, astronaut or sometime foe of Spiderman.

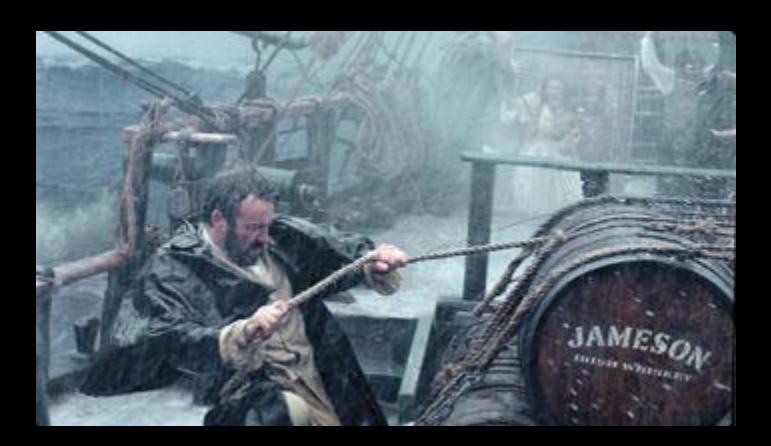

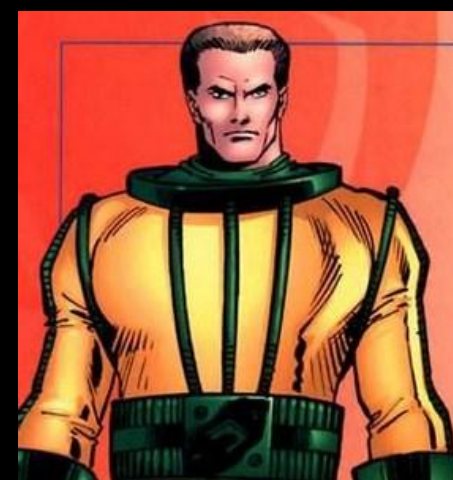

# **The Plan**

- 1. Views are Super Awesome
- 2. Tour of the Views Interface
	- a. Sidebar: Garbage in, Garbage out
- 3. Let's Build Some Views!
- 4. Grab Bag: "Advanced" Column

## **Yay Drupal**

### ● Content types! Taxonomies! Blocks!

# **Yay Drupal**

- Content types! Taxonomies! Blocks!
- And to change where they appear, just write your own PHP MySQL queries!

# **Yay Drupal**

- Content types! Taxonomies! Blocks!
- And to change where they appear, just write your own PHP MySQL queries!

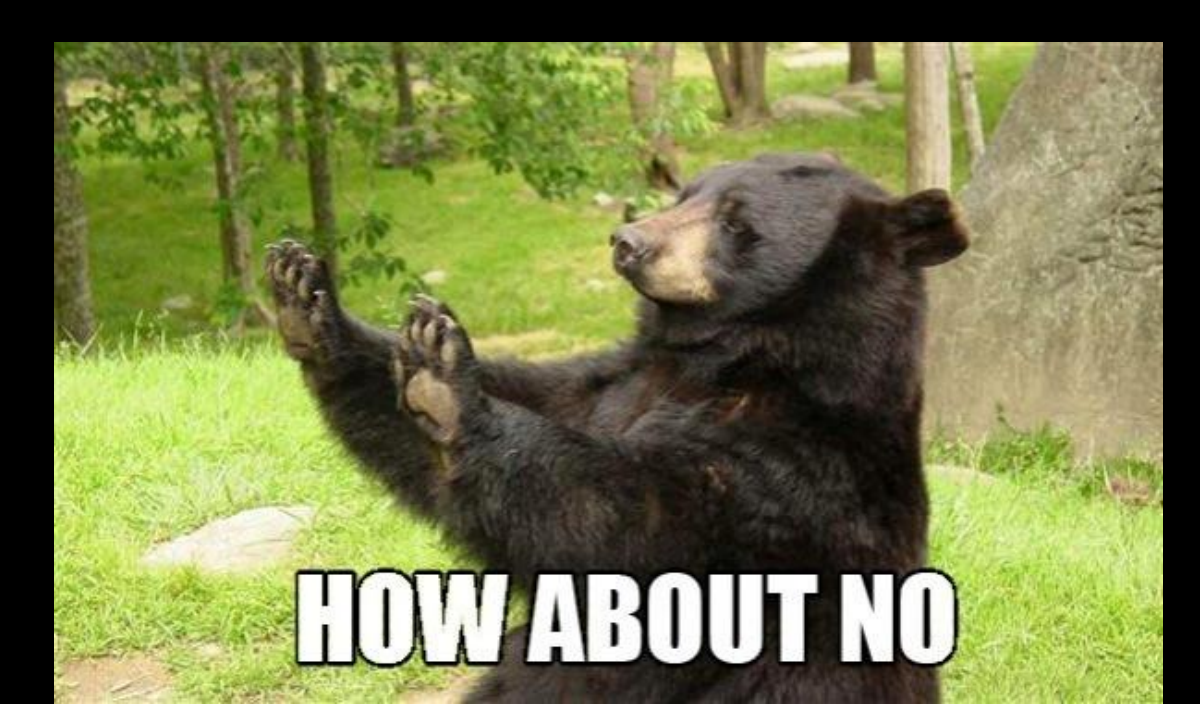

# $\bullet$  Contract types! The content types! NOOOOOOOOOOO Write

**Yay** 

#### no.

some PHP!

# **HOW ABOUT NC**

#### Do not want.

#### **Views are Super Awesome**

**●** The Views module codes so you don't have to.

#### **Views are Super Awesome: News Feeds**

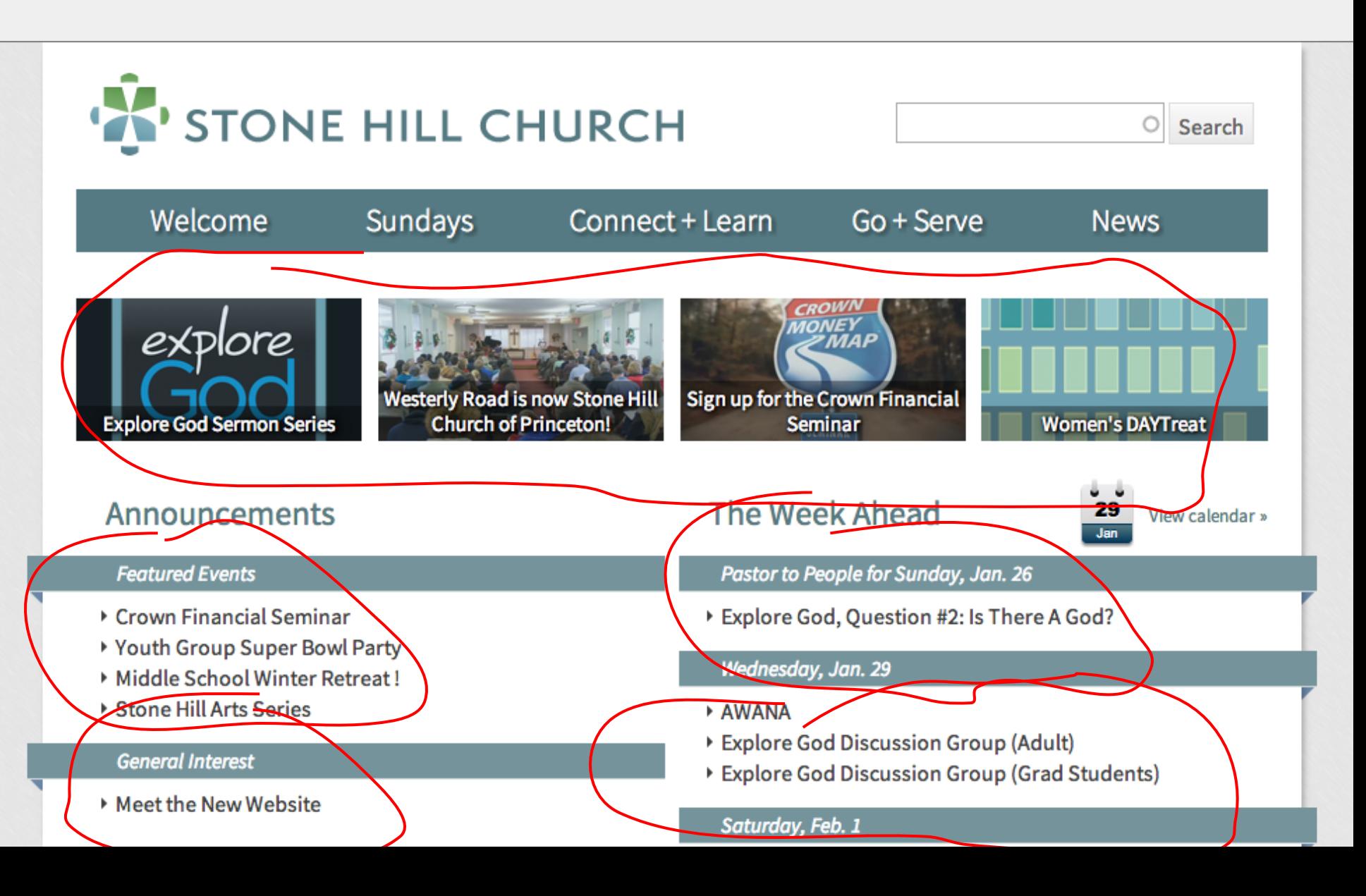

## **Views are Super Awesome: Staff Bios**

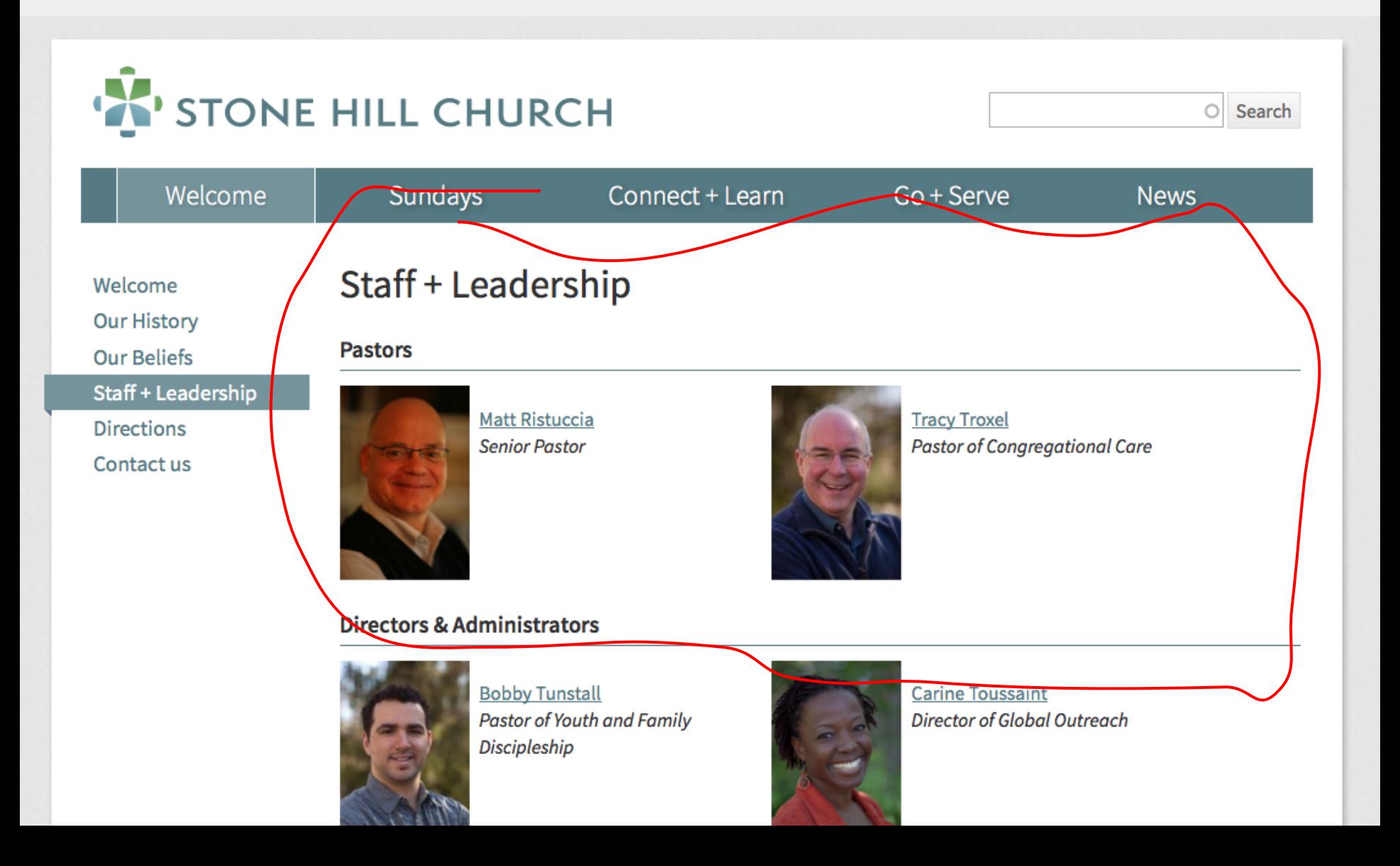

### **Views are Super Awesome: Calendars**

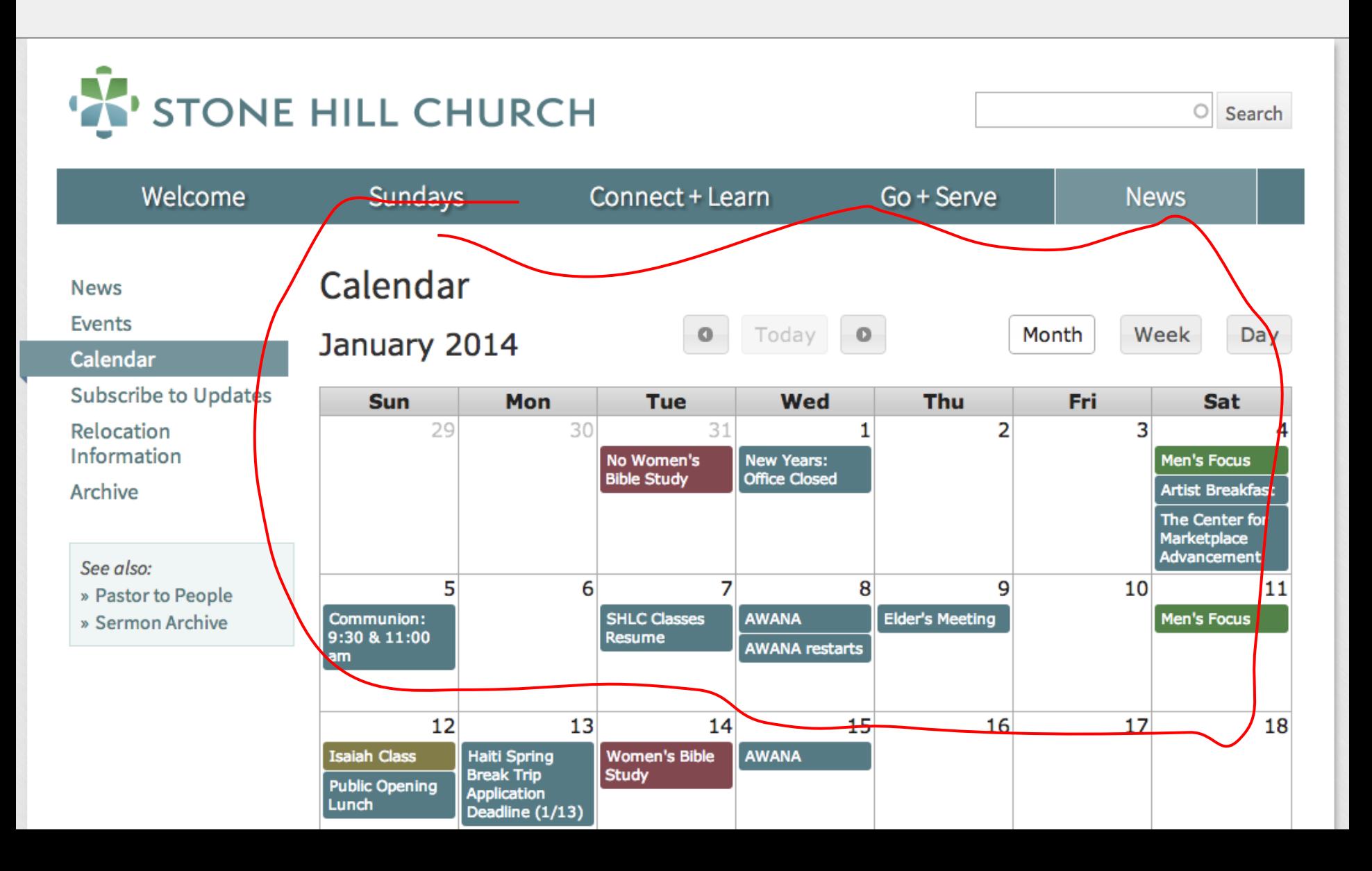

#### **Views are Super Awesome: Podcasts**

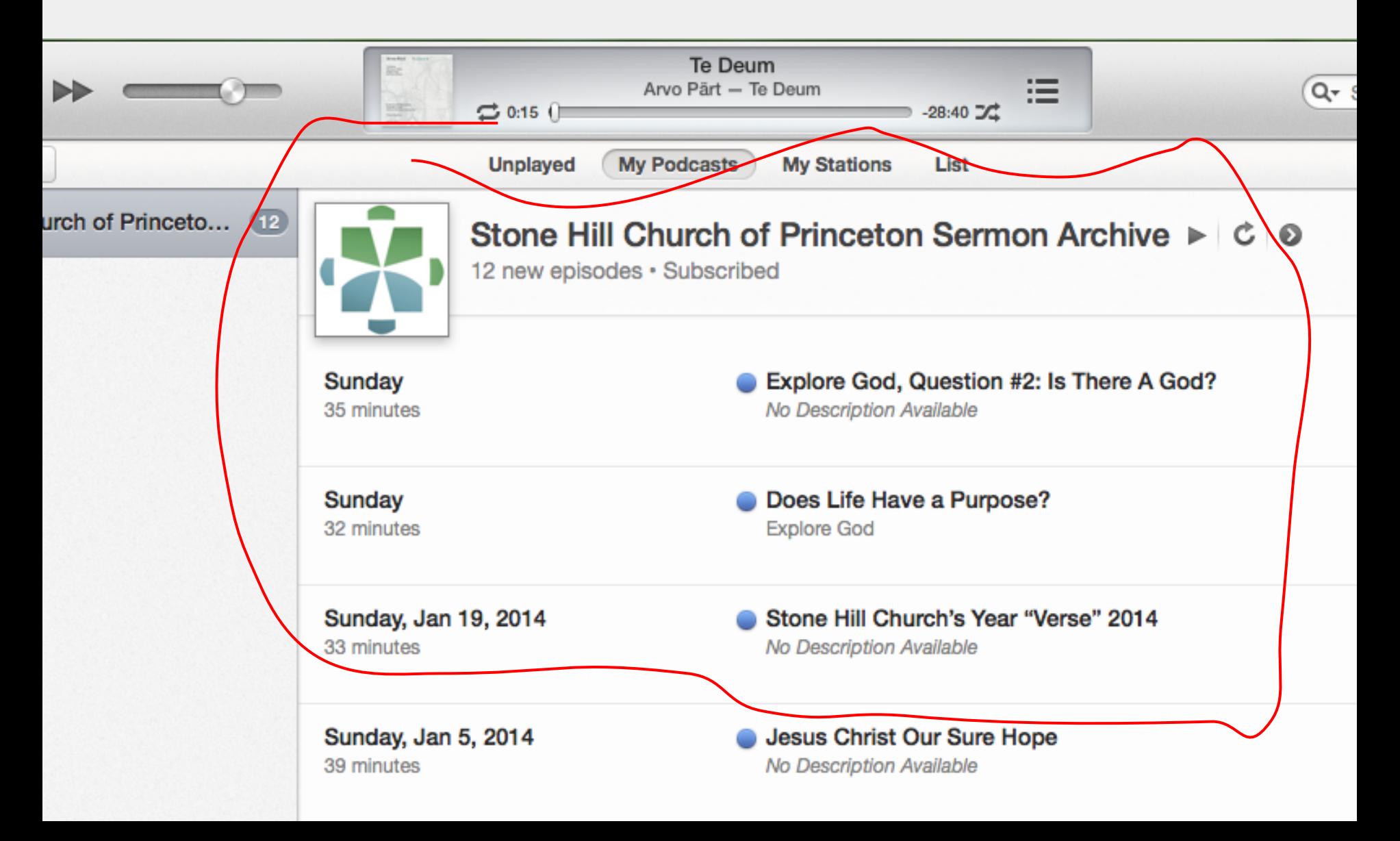

#### **Views are Super Awesome**

**●** Which is all to say: if the data is in the database, a site builder can use Views as a quick and dirty GUI for writing MySQL queries...

#### **Views are Super Awesome**

#### ● ...because Drupal does not have a "pages." It has a database. Of data.

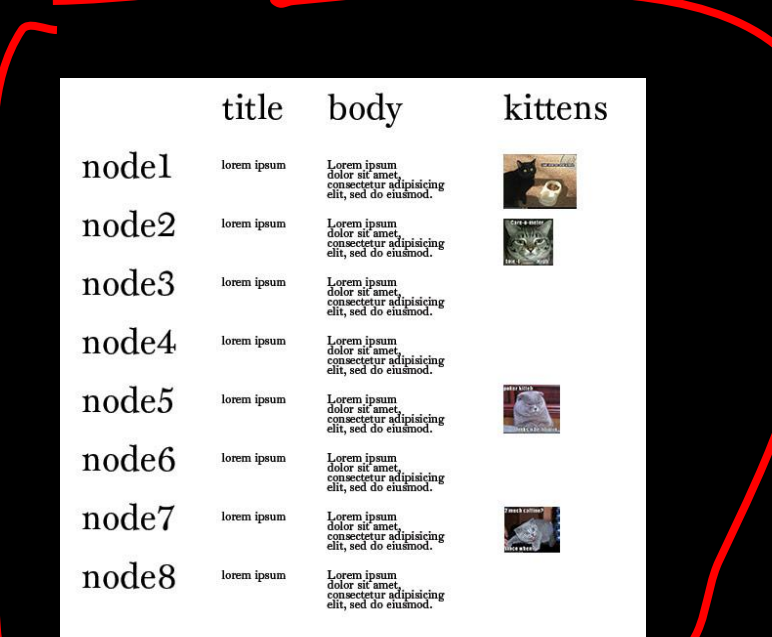

### **Meet The Views Interface**

To write a View, we'll need to pick:

- 1. FILTERS: 'News' content type 2. FORMAT: List
- 3. SORT order: Newest to oldest 4. FIELDS: Title

#### **Meet The Views Interface**

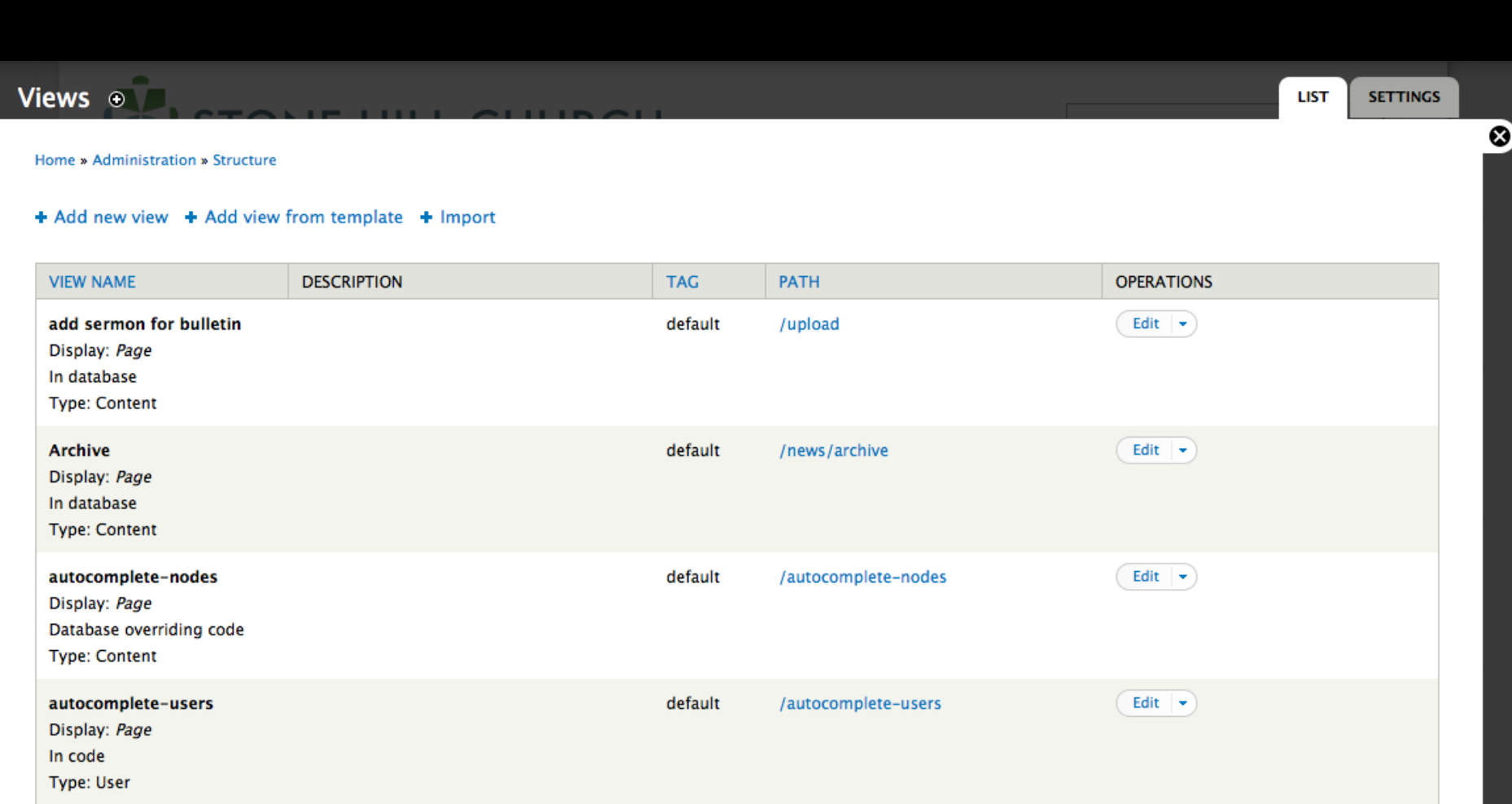

#### **Meet The Views Interface**

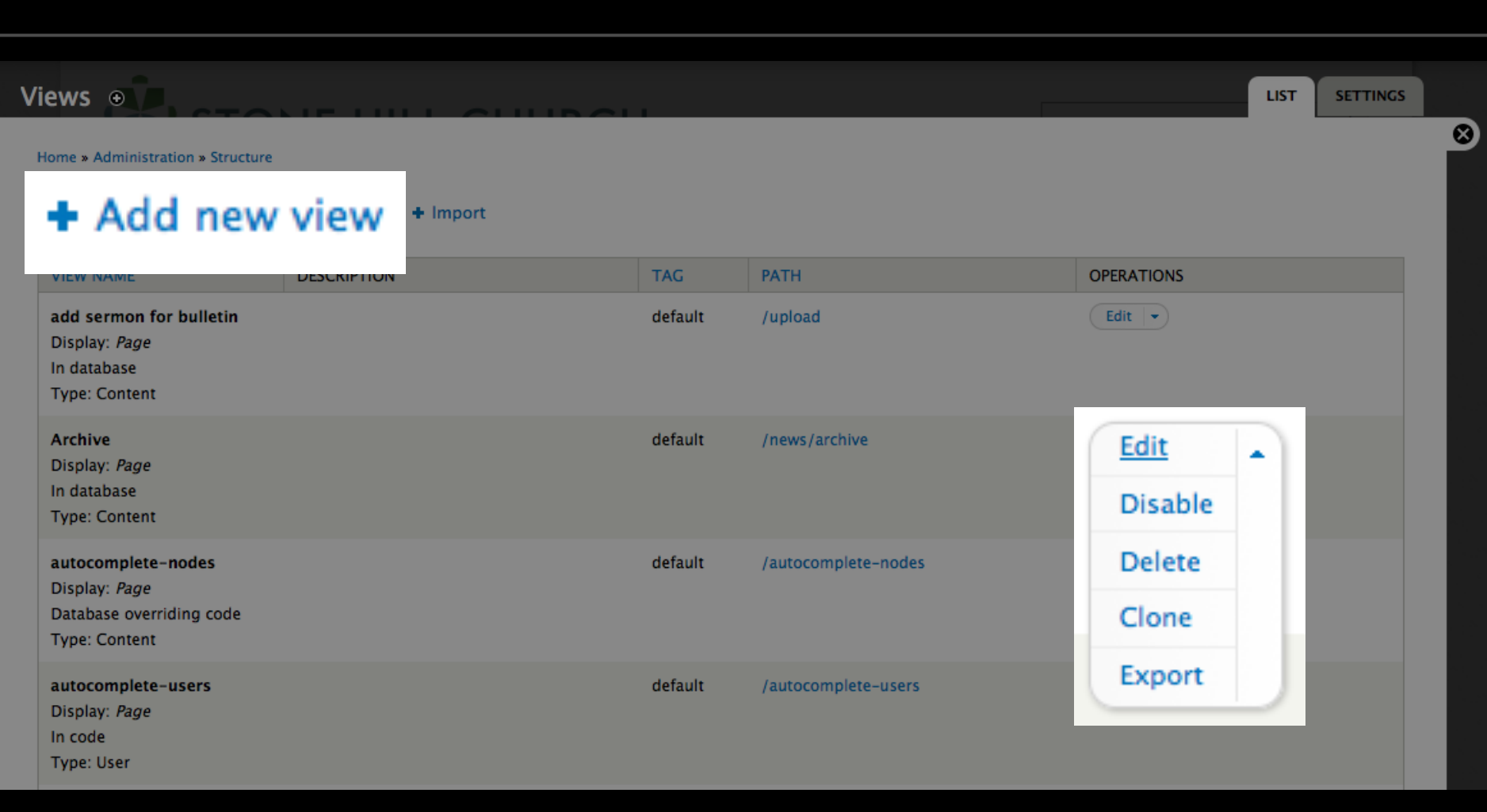

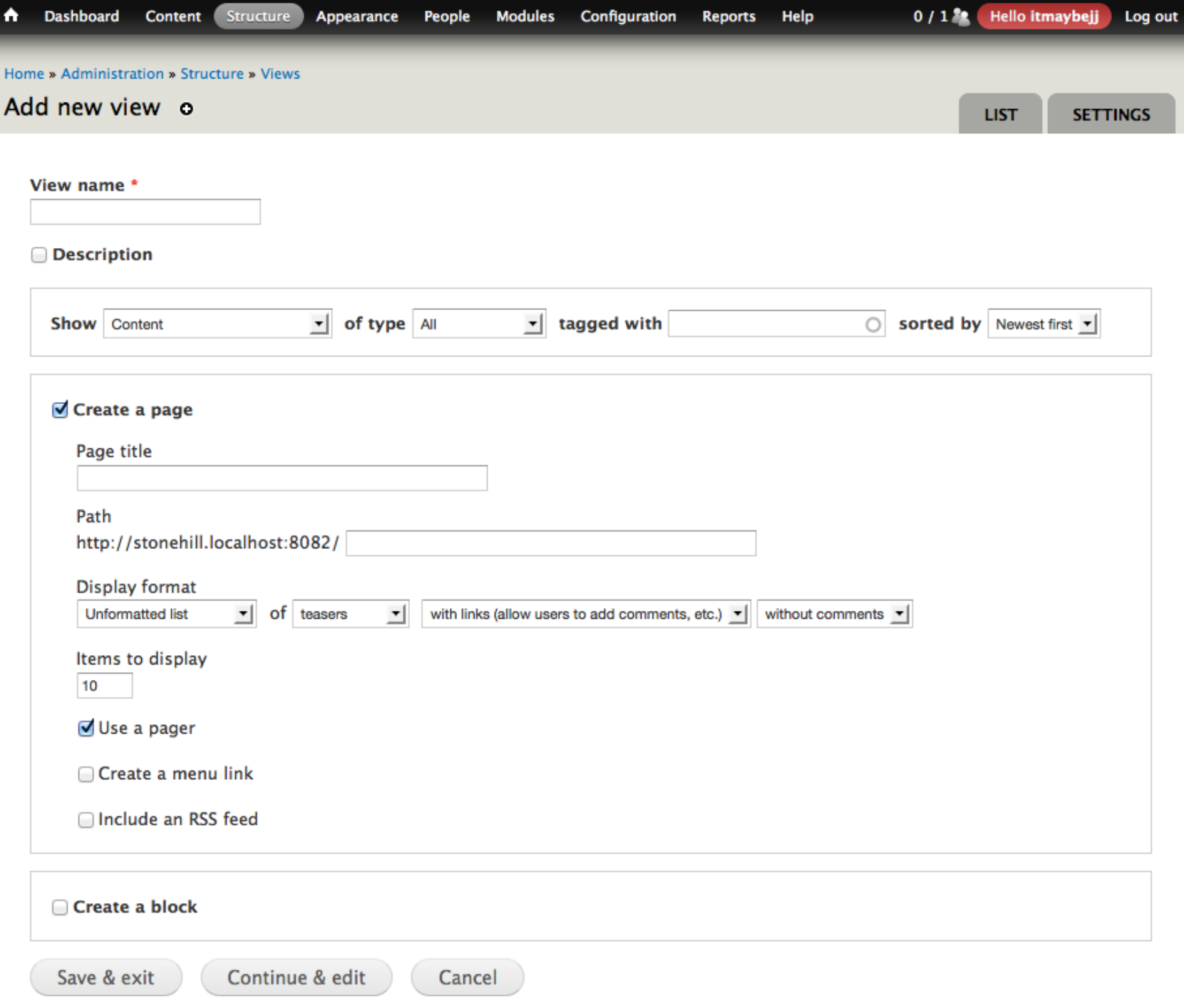

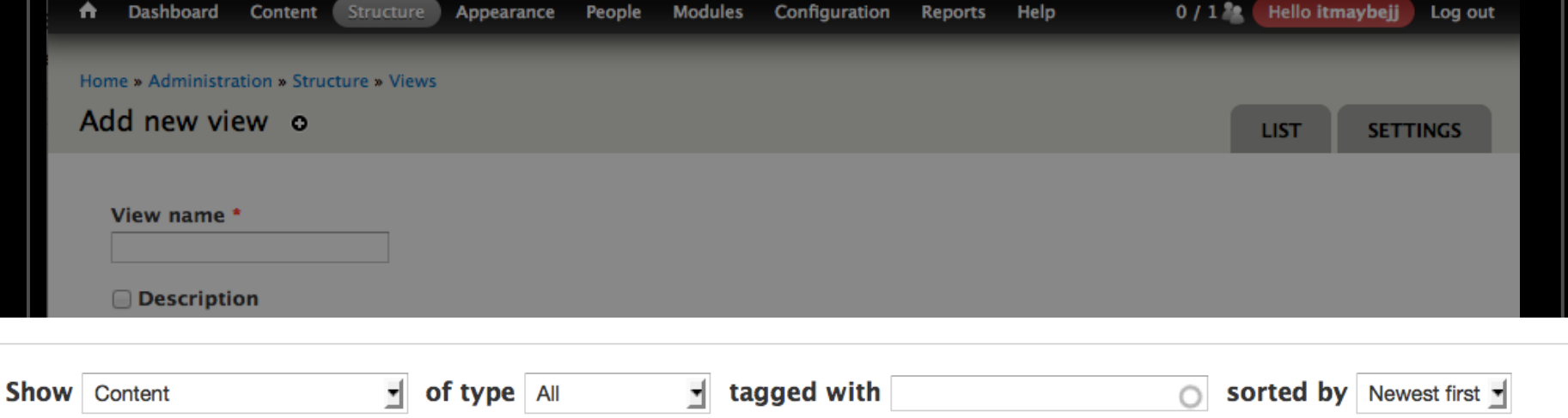

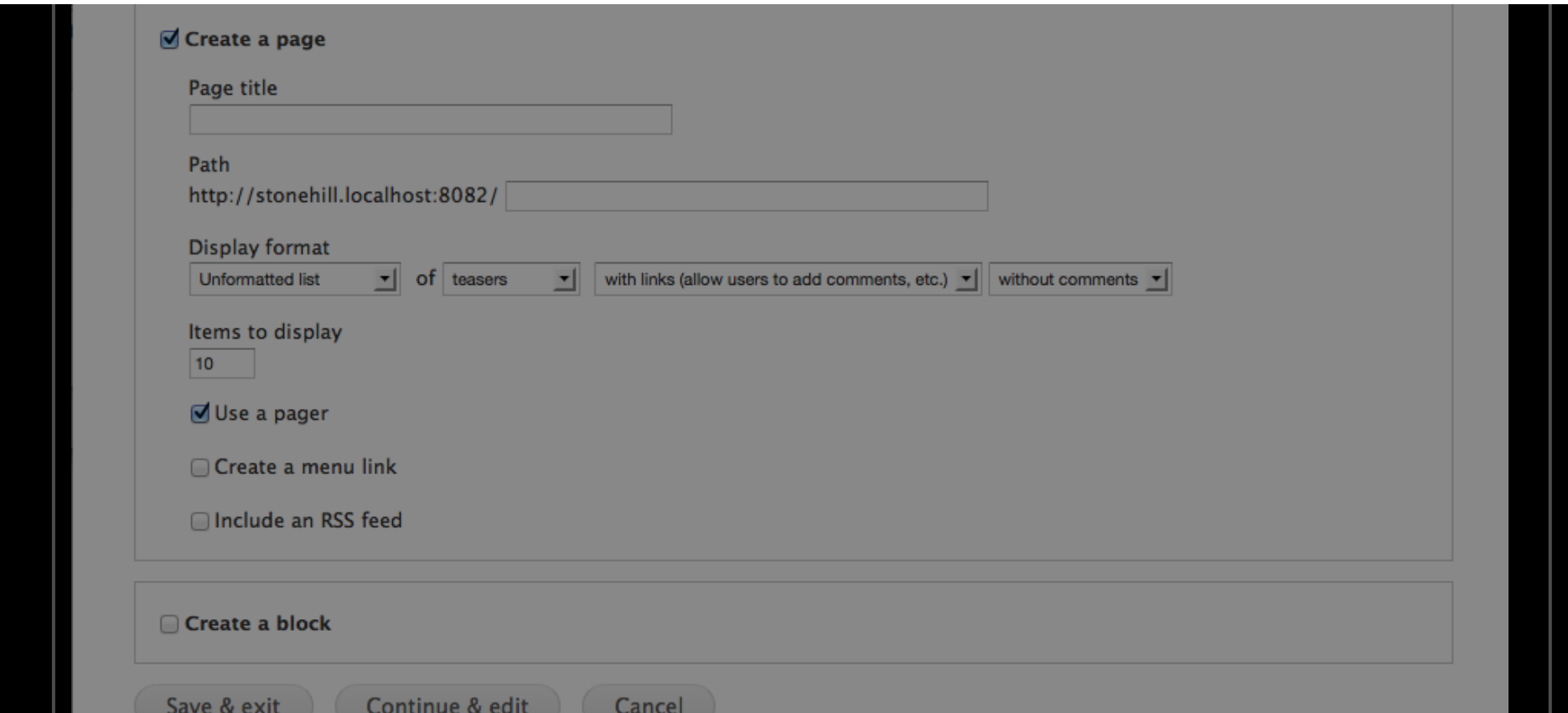

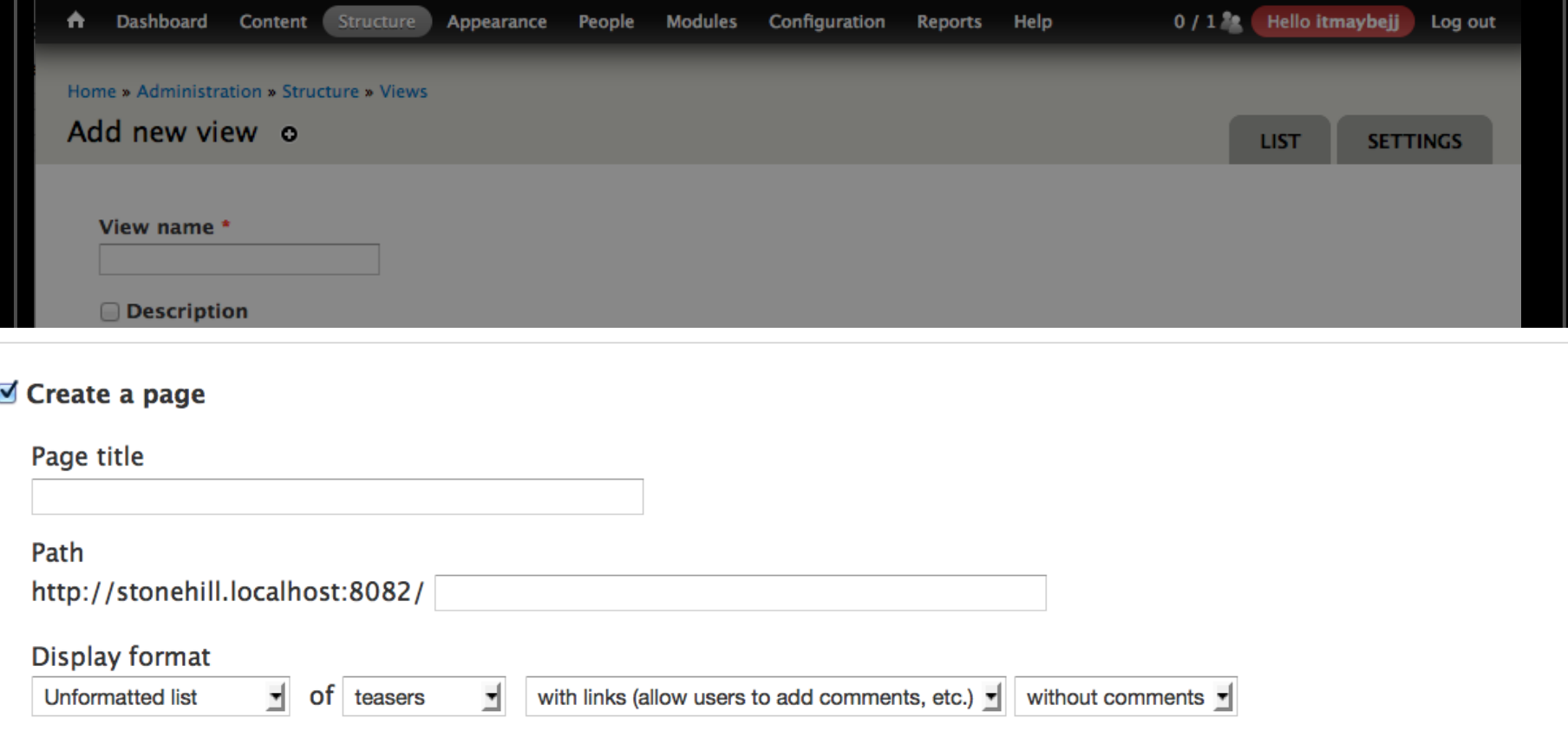

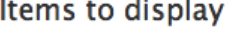

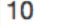

 $\blacksquare$  Use a pager

Create a menu link

Include an RSS feed

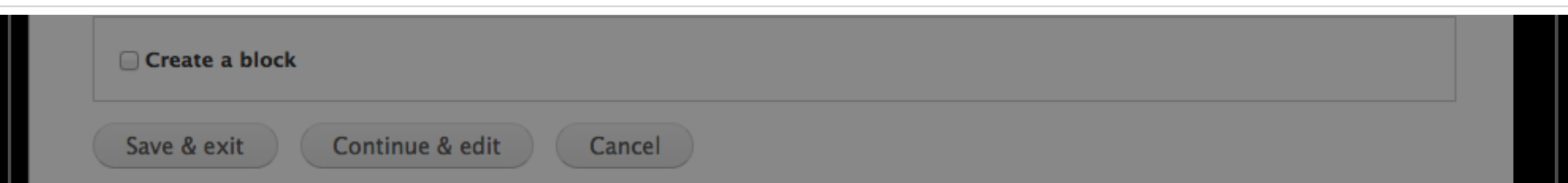

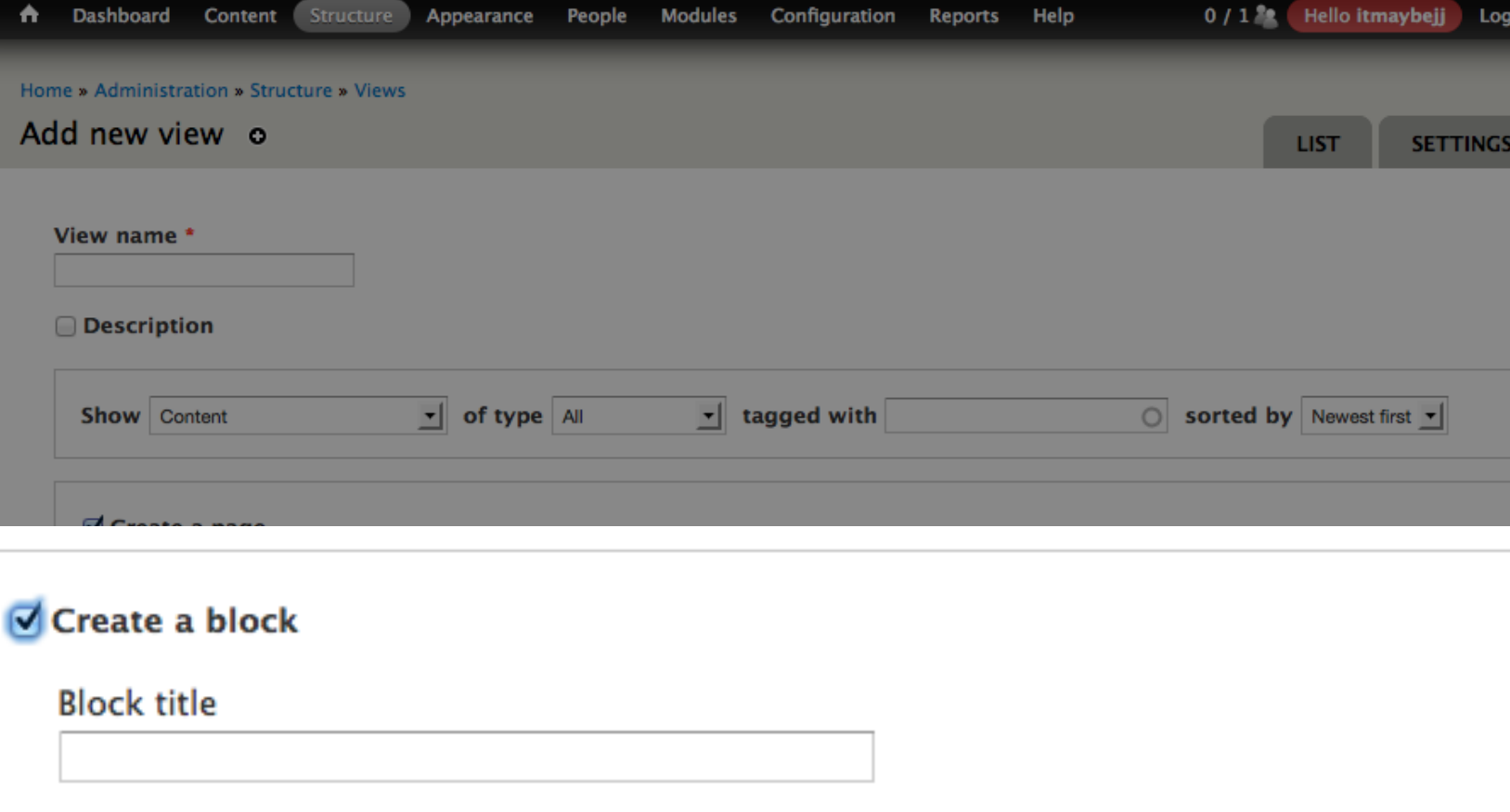

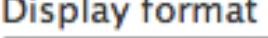

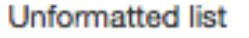

of titles (linked)  $\blacktriangleright$ 

#### Items per page

Use a pager 0

5

Continue & edit Save & exit Cancel

ᆀ

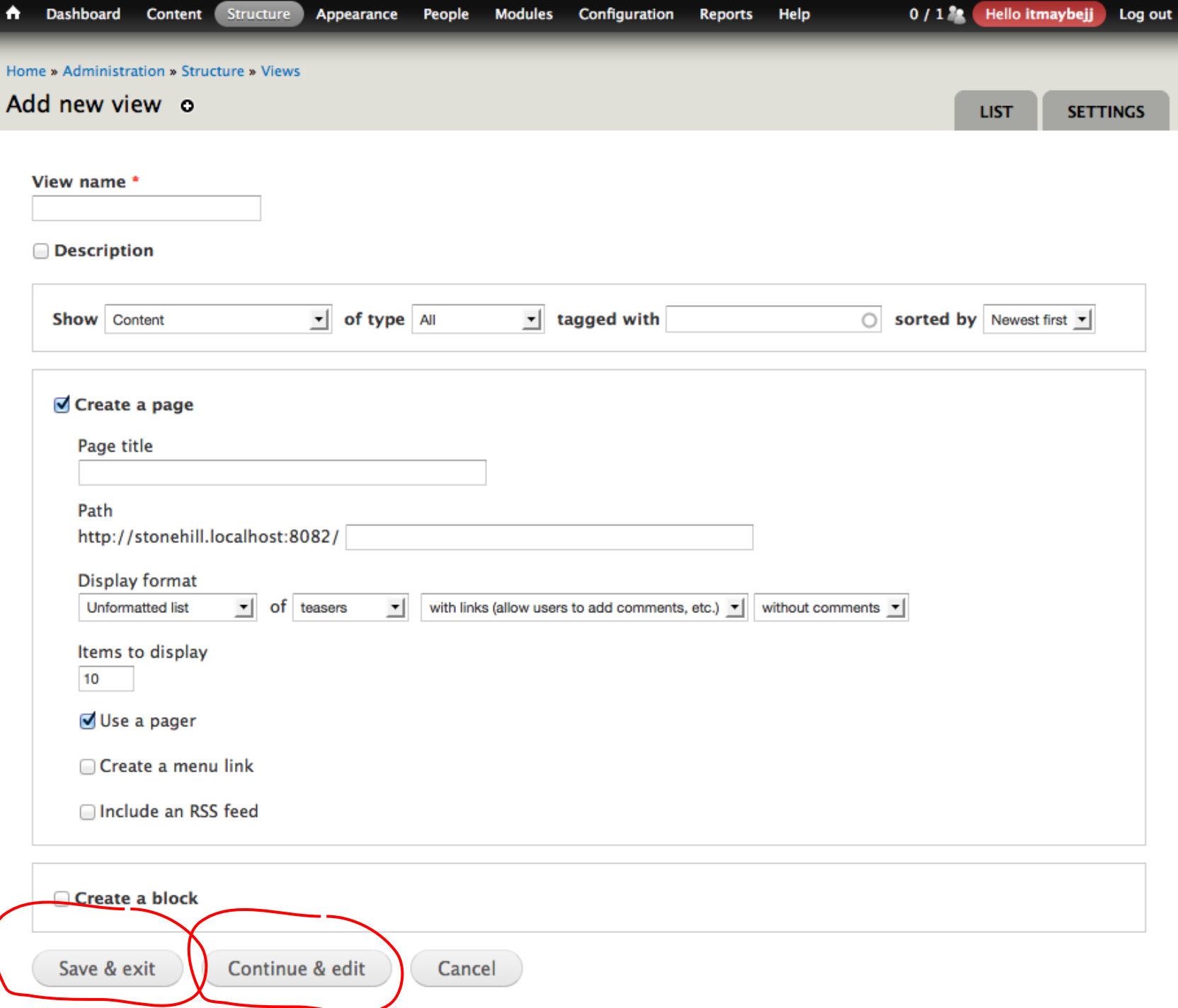

#### **Meet the Views Interface: List Format**

- "HTML lists"
- have
- $|2| > < |1 >$

#### "Unformatted lists" have <div><span>

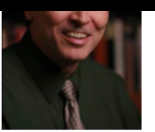

#### Elder

Pete and his wife lackie have attended WRC since 1978 where lackie is known to many for her work with the young children and Pete has served variously as elder. SS teacher, m Christian home. Pete struggled in college over issues of faith. His struggles took him at one point to the book of Romans which opened up to him a new way to look at life. As medical studies in pediatrics and internal medicine, with fellowship training in adolescent medicine. After serving in the military, the Johnsens came to Princeton in 1978. Pete a missionaries in West Africa. Pete currently works at Princeton University where he is the Director of Medical Services.

#### **Matt Ristuccia**

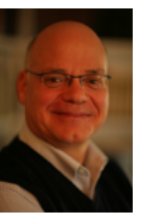

**Senior Pastor** 

If you listen closely to Pastor Matt's accent, you can tell that he grew up in the Boston area: every once in awhile his "R's" disappear. During his freshman year at Princeton Univer around the same time that Matt met another Princeton student who would one day become his wife. In 1977, Matt and Karen were married, right here at Westerly Road. In 1975, his doctoral studies at Dallas Seminary (Texas). In 1985, after seven years of ministry with the PEF, Matt became the Senior Pastor of WRC. He and Karen have been blessed with

As Senior Pastor, Matt provides the overall leadership for the church. Working with the elders, he sets vision, oversees the staff, preaches and teaches, shepherds, cares and pray own experience when he became a Christian, and to be part of this miracle is the heart of God's call for him. His hobbies include Tae Kwon Do, watching birds, writing, playing g

**Mary McCormack** 

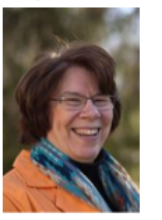

Director of Women's and Children's Ministries

Mary grew up in New York State and gave her life to Christ when she was 16 years old. She received her B.A. at Gordon College, a Christian college north of Boston. She worked f Bruce, in a Greek class. They got married in 1980 after they both finished their M.Div. degrees, and then moved to Princeton for Bruce to begin his Ph.D. at the Seminary. Since s began teaching in 1986, and Caty and John were born while they lived in Scotland. They returned to Princeton in 1991, when Bruce began teaching at the Seminary. Slowly, her d ministries. Her position here at Westerly Road is something she loves.

### **Meet the Views Interface: Table Format**

"Table" gives you an HTML table - optionally with fields as sortable columns.

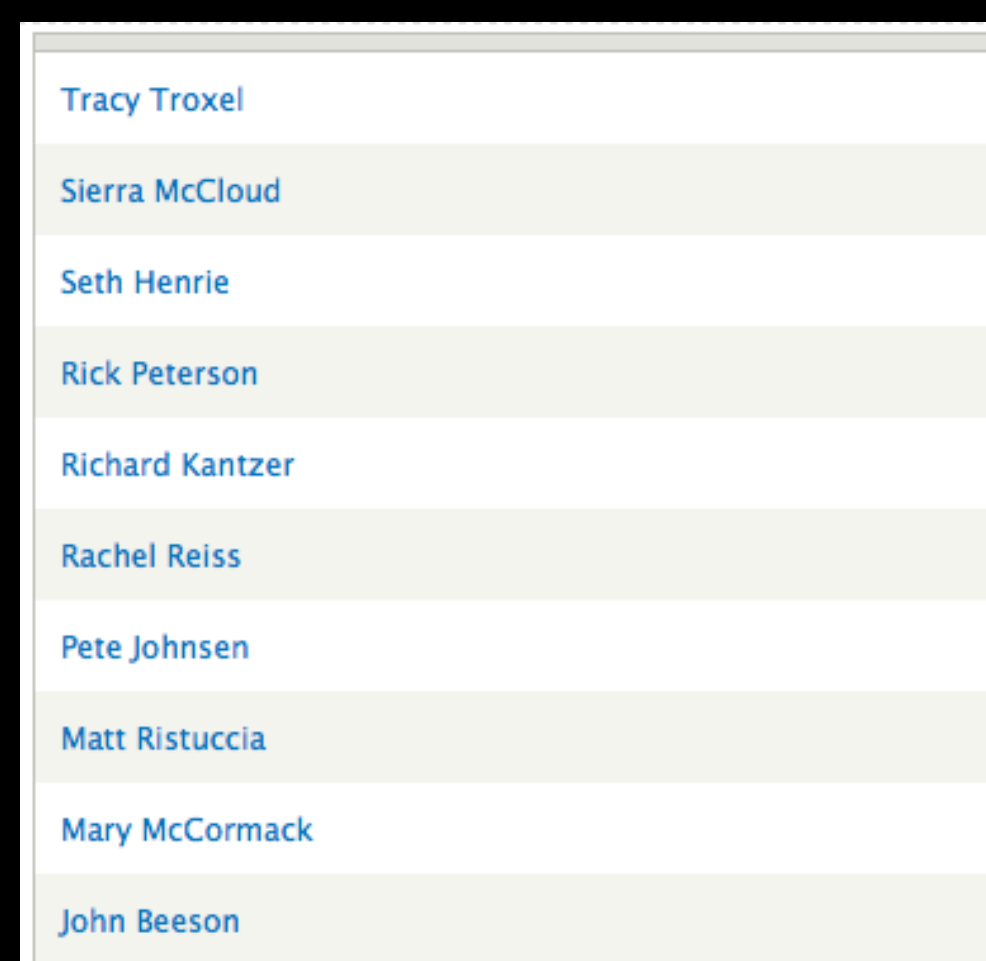

#### **Meet the Views Interface: Grid Format**

"Grid" gives you divs with breaks after set numbers of cells.

For responsive designs, consider styling a list instead...

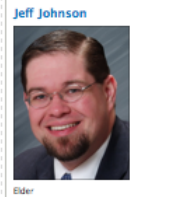

**Elizabeth Bruno** 

Office Assistant

off oraw un in Lubbork. TX, where he committed his life to lesus. at an early age. He and his wife Erica met in the church orchestra. and were high school sweethearts, left studied for his R.A. at-Raylor University in Warn, majorism in Classics. Jeff and Frica. married and went to England, where he studied Classics at the Iniversity of Durham. After Durham, they came to Princeton in 1999, where Jeff was pursuing graduate studies in Classics with a ocus on Cicero and ancient rhetoric. Quickly after arriving, Jeff and Erica discovered Westerly and began attending. In God's providence, Jeff left academia in 2004 and now works in a ational role at Deloitte. At Westerly, Jeff has led a Greek NT Bible study, taught 4th-6th grade Sunday School, led a small group with Erica in their home and, most recently, assisted with eadership of Men's Ministry. Jeff and Erica's son Owen was born in 2002, and daughter Fmily in 2005. His hobbies include early. music swimming following current events, and reading newspapers and journals.

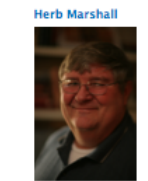

When Herb Marshall was growing up in Bristol, Connecticut, he never imagined all the places God would take him. In 1966 he inined the U.S. Air Force and henan his increase. He met his wife Sharon in 1972 in Tamna. Florida, where she was strumming a quitar and singing. Herb and Sharon married, and were stationed in England. While in England, Herb understood the gospel for the first time, and gave his life entirely to Christ. Shortly after, Sharon did the same, and both experienced a radical transformation. Herb's life-work follows a pattern in fixing and maintaining things. In the Air Force, he headed a flight line charged with the maintenance of fighter jets. So it was natural that when Herb retired from the Air Force in Lubbock, TX, he took a job at a nondenominational church overseeing grounds and facilities. After 11 years, Herb moved In a nosition in nearby Plainview, courrangelen with Sharon a nizza restaurant. Hark and Shamn sounds to minister inv and need news to their employer, employees, and to each customer. Plainview is where Herb and his family lived most recently before joining Westerly as Administrator of Facilities. Herb and Sharon have three grown kids and one teenager Herb's hobbies include photography, reading, walking and playing with his grandchildren, Owen and Emily Johnson.

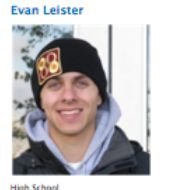

Fyan hails from Minneannils, Minnesota

and is now working towards a masters

degree in environmental engineering from

Princeton Heiversity. He was the nossident

of the undergraduate group through the

Maclaurin Institute which held discussions

about the intersection of Christian Faith

and Academics.

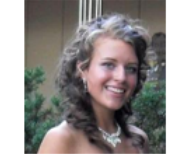

**Emily Pritt** 

Middle Scho

Festiv arew un in Maryland with her five siblings. Now shi is a sophomore, studying psychology at Princeton University. Her favorite part of Princeton is heire a nart of Manna Christian Fellowskin, Her favorite hible verses are Isaiah 43:1-7.

#### **Debbie Monr**

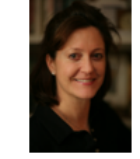

Debbie was born in Milwaukee Wisconsin and later moved to Painted Post NY, a small town in Upstate New York. She met her husband in Princeton and has lived here for the past 19 vears

#### **Christina Keddie** Executive Associate to the Senior Pasto

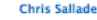

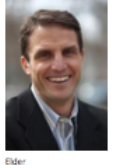

The Lord used the persistent testimony of a few high school friends to bring Chris to the place where he understood and believed the gospel at the age of 17. Months later, Chris was an undergraduate student at Princeton and attended Westerly Road Church, After graduating in 1994, he moved to Oklahoma City where he was an algebra teacher and coach. He enjoyed working with students, but after teaching for 6 years he began to sense a call into full-time vocational ministry. So in 2000 he and his wife Danielle attended Trinity Evangelical Divinity School where they both earned Master of Divinity degrees. In 2002, both Chris and Danielk returned to Princeton to serve as campus ministers with the Princeton Evangelical Fellowship (PEF). They have been serving with PEF for the last 11 years in addition to attending and serving in Westerly Road Church. They have 3 children: Lydia (9), Jeremy (8), and Laura (5).

grew up attending Windsor Chapel in Princeton Junction, a church that was started back in the 1970s through the vision and effort of Stone Hill (at that time, Westerly Road). During those years at Windsor Chapel I was involved in youth group in middle and high school. I also actively participated on the worship team and led music in Vacation Bible School. My undergraduate degree s from Eastern University where I studied Communications with a concentration in Mass Media. Although I am new to this job, I am not new to Stone Hill. My parents met at a membership class in the church back in 1974; I wouldn't be here if it weren't for Westerly/Stone Hill. And I still have family who are members at Westerly, including my grandparents, Ed and Marge Nyce. So shout out to the NYCE-est family in the world! :)

am so thrilled to officially be a part of the Stone Hill family and

look forward to getting to know everyone in the months to come!

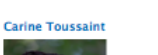

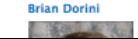

#### **Meet the Views Interface: Jump Menu**

#### Jump Menu gives you a drop-down list.

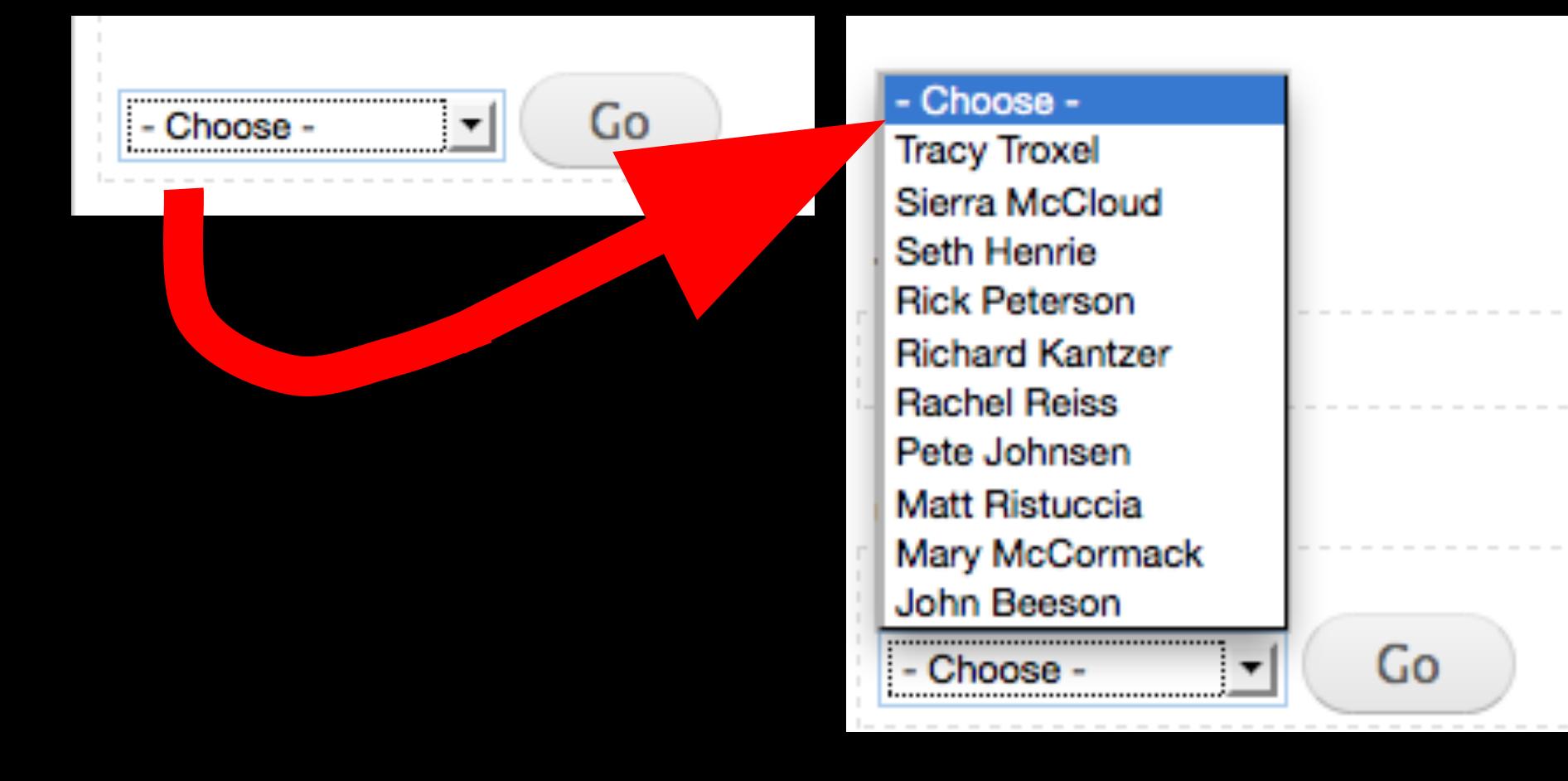

#### Page youth staff (Content) o

<sup>s</sup><br>elow or add new displays.

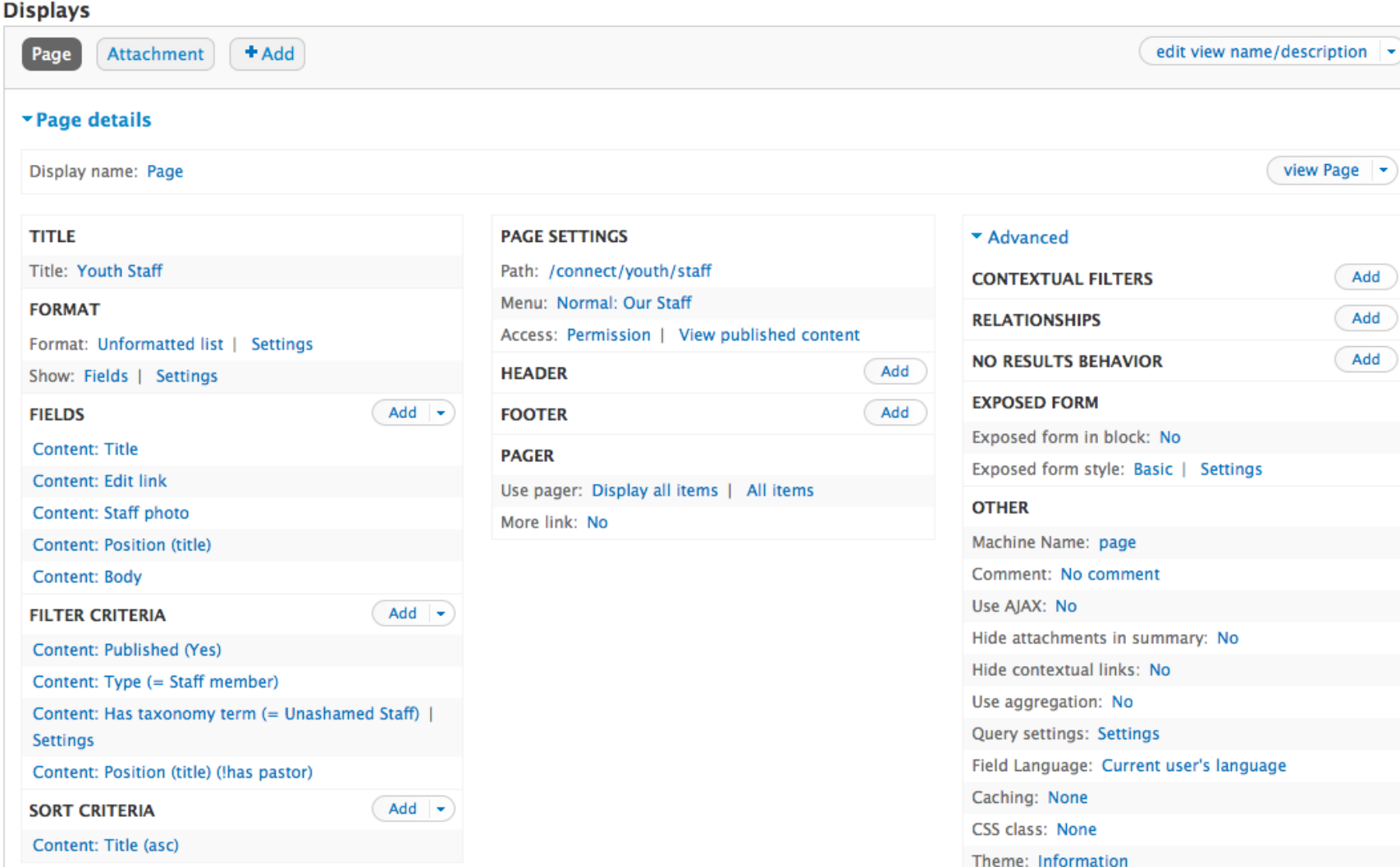

#### **Meet the Views Interface**

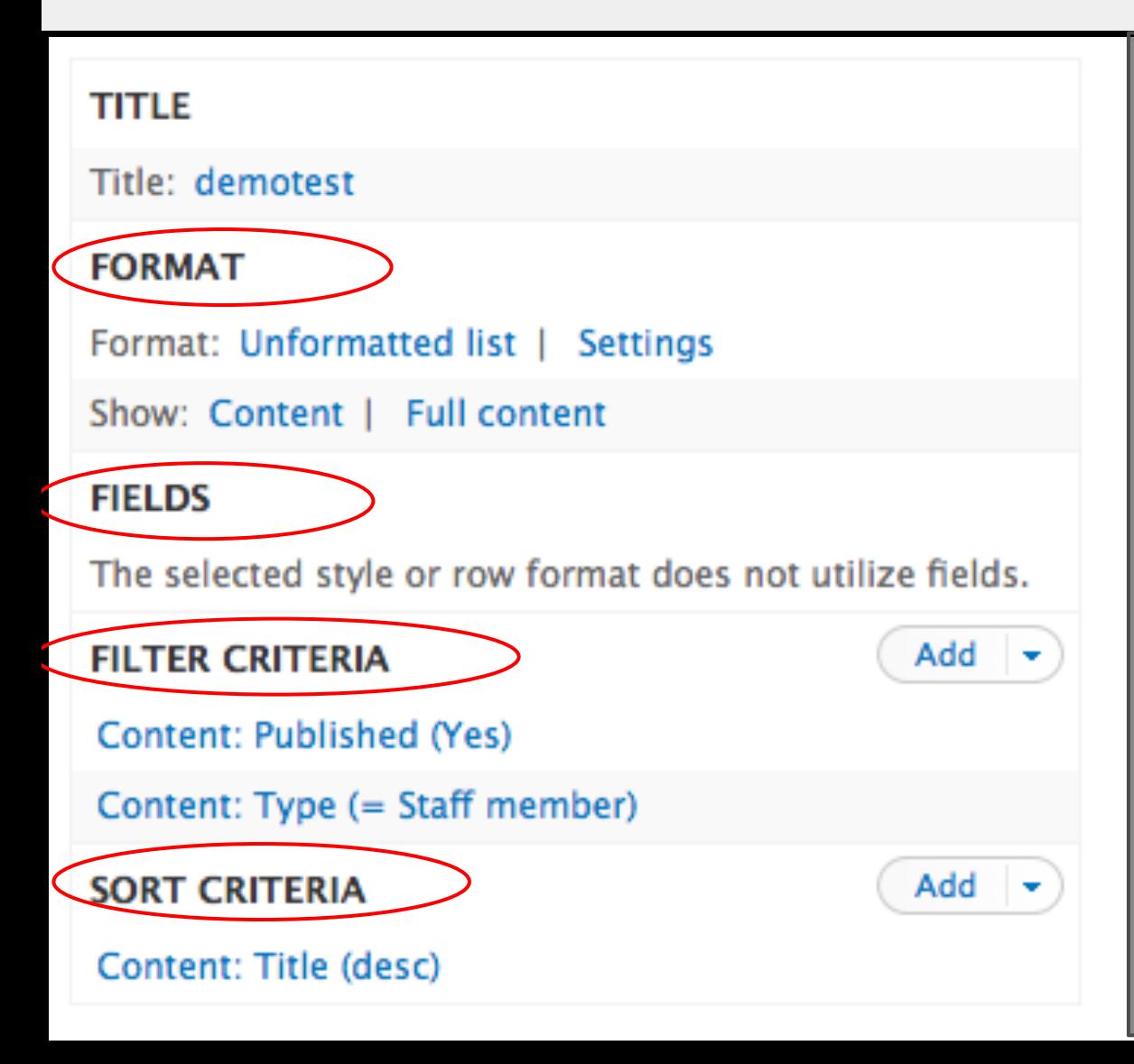

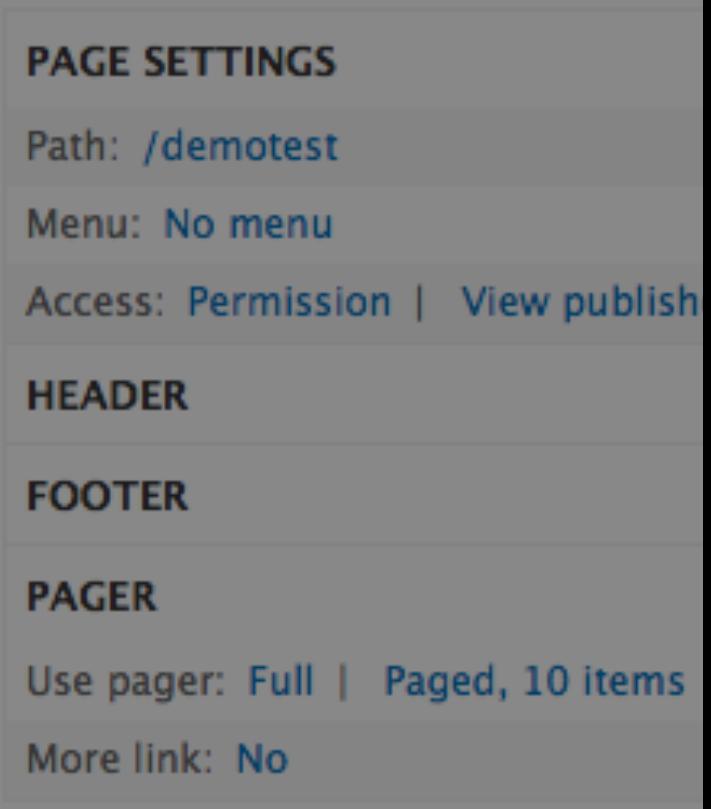

### **Meet the Views Interface**

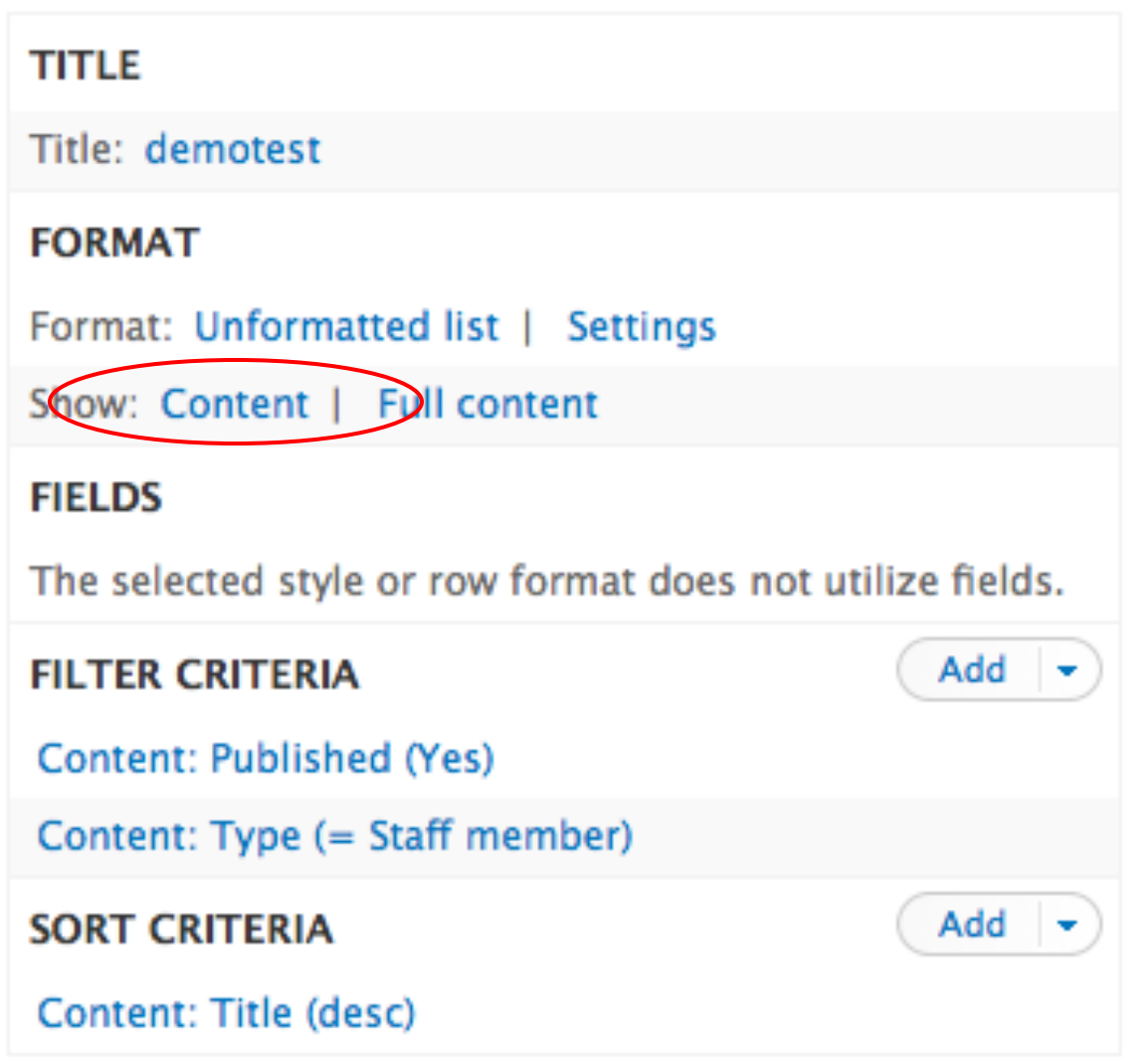

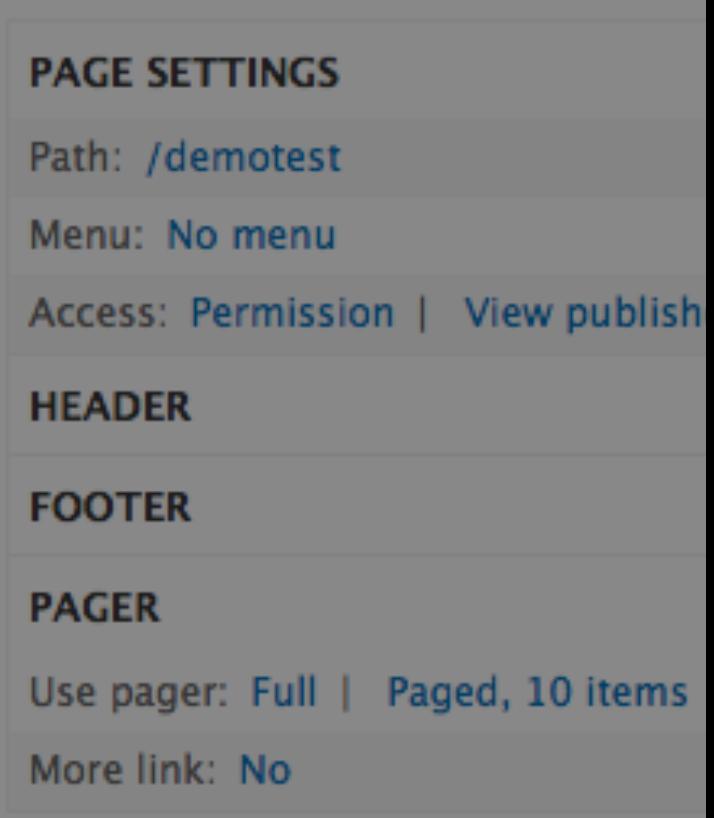

### **Meet the Views Interface: Format**

#### ▼ Page details

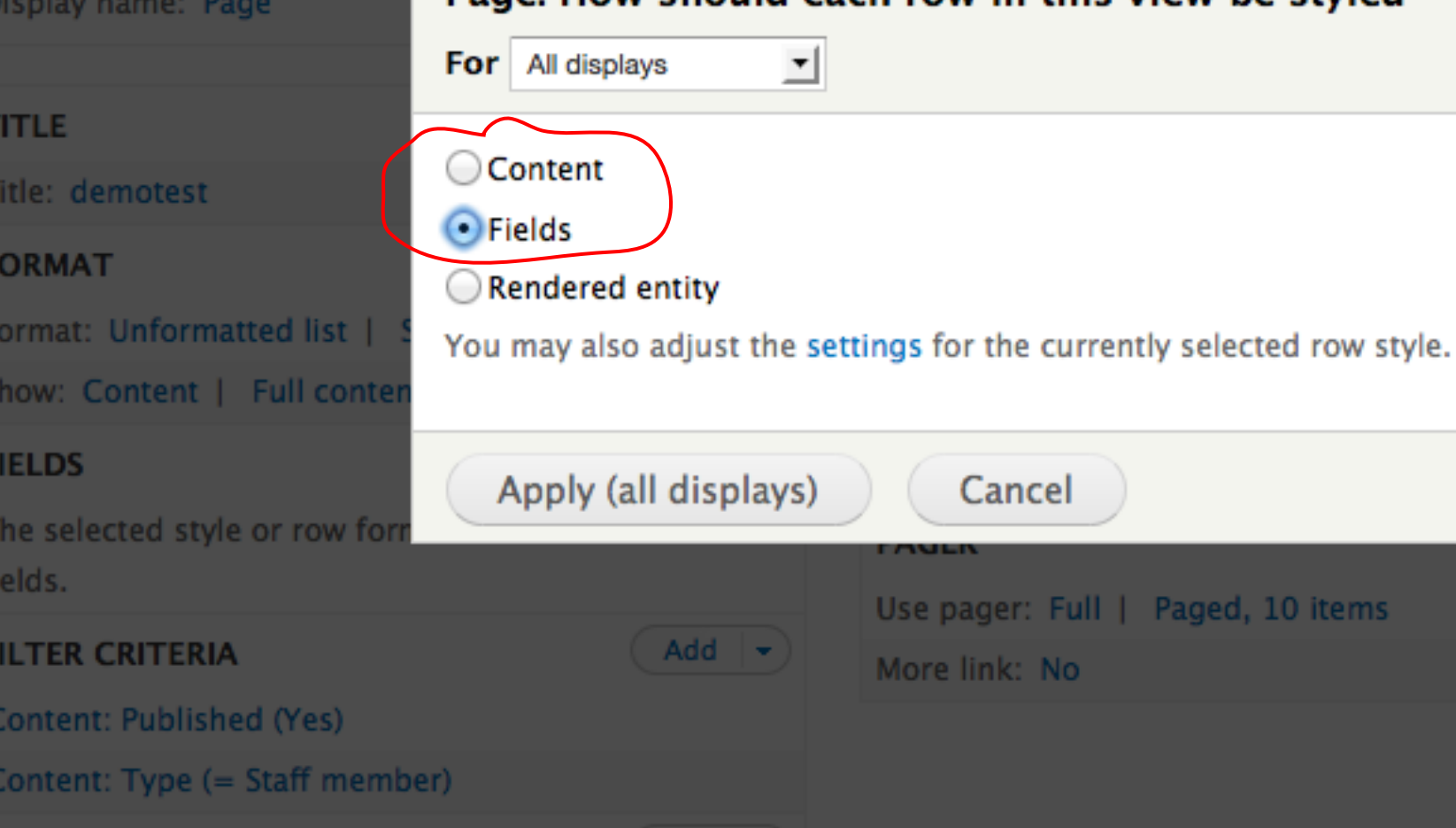

#### **Meet the Views Interface: Format**

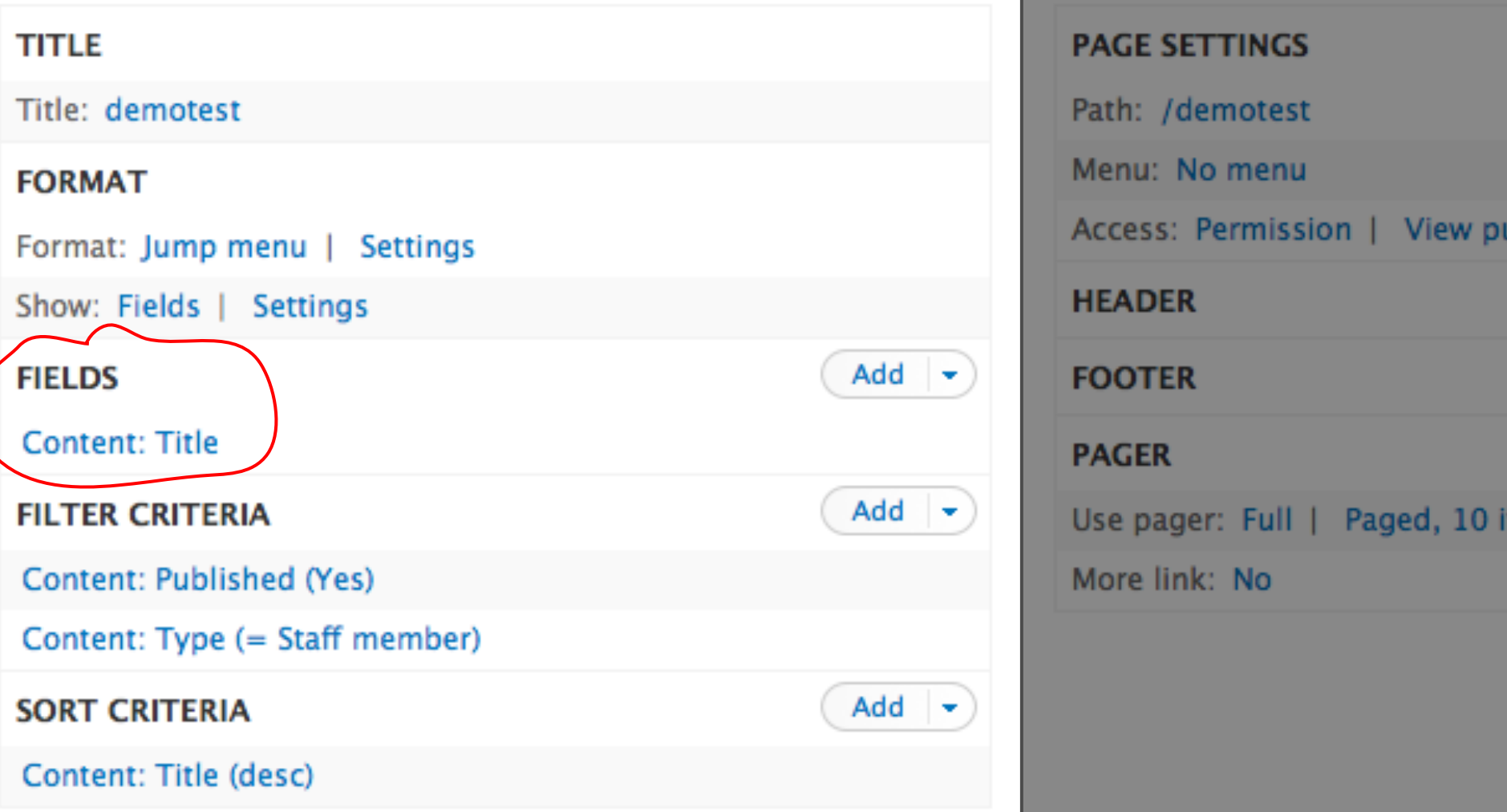

#### Block emergency alerts (Content)  $\odot$

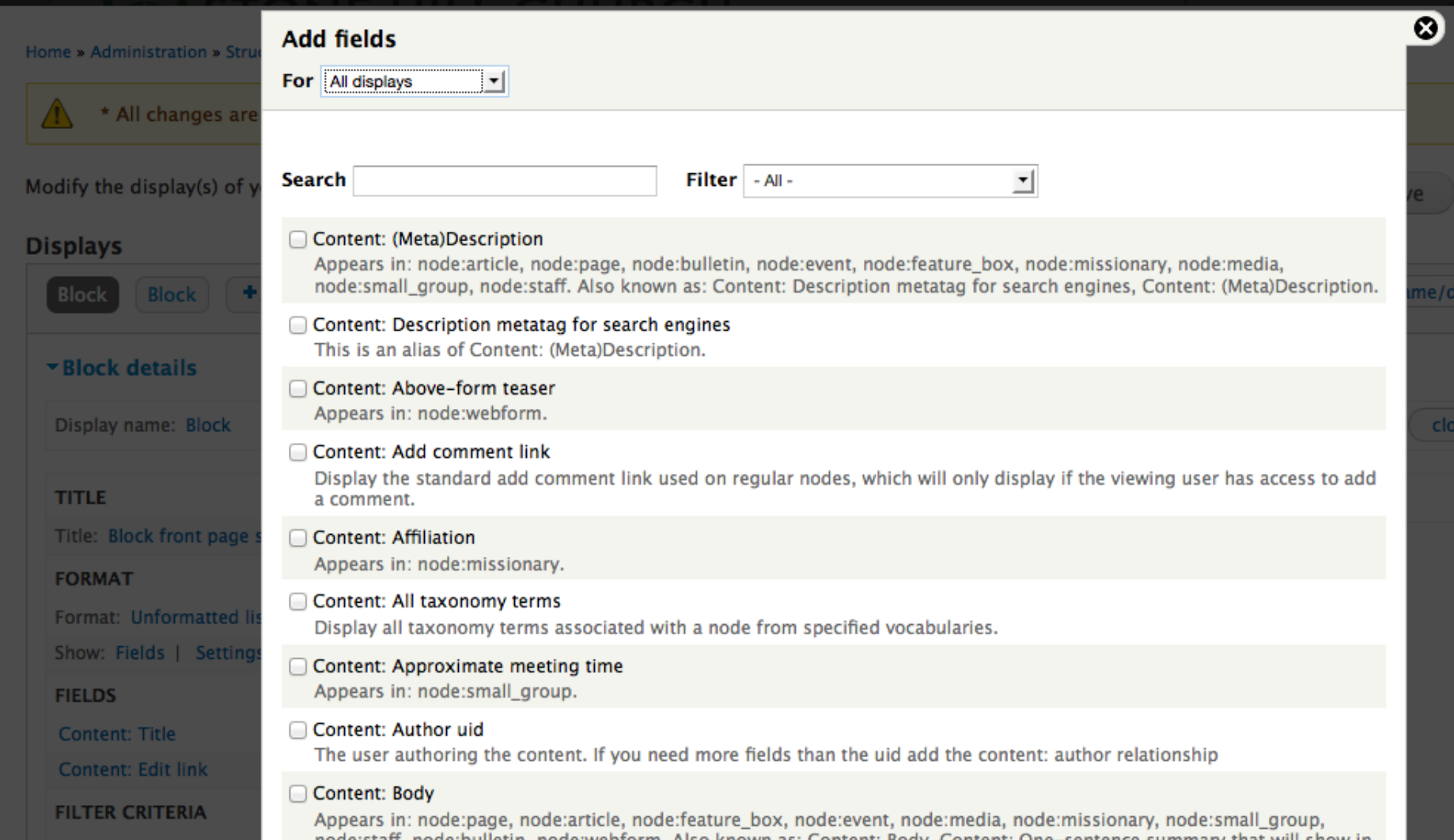

- Title: John Smith
- Body: Director of Smithing 555-1234 • jsmith@fakemail.com

John Smith is the lorem ipsum dolor sit amet, consectetur adipisicing elit, sed do eiusmod tempor incididunt ut labore et dolore magna aliqua.

Now what do after you have a zillion pages, when the designer asks you to put the contact information **AFTER** the body paragraph?

Now what do after you have a zillion pages, when the designer asks you to put the contact information **AFTER** the body paragraph?

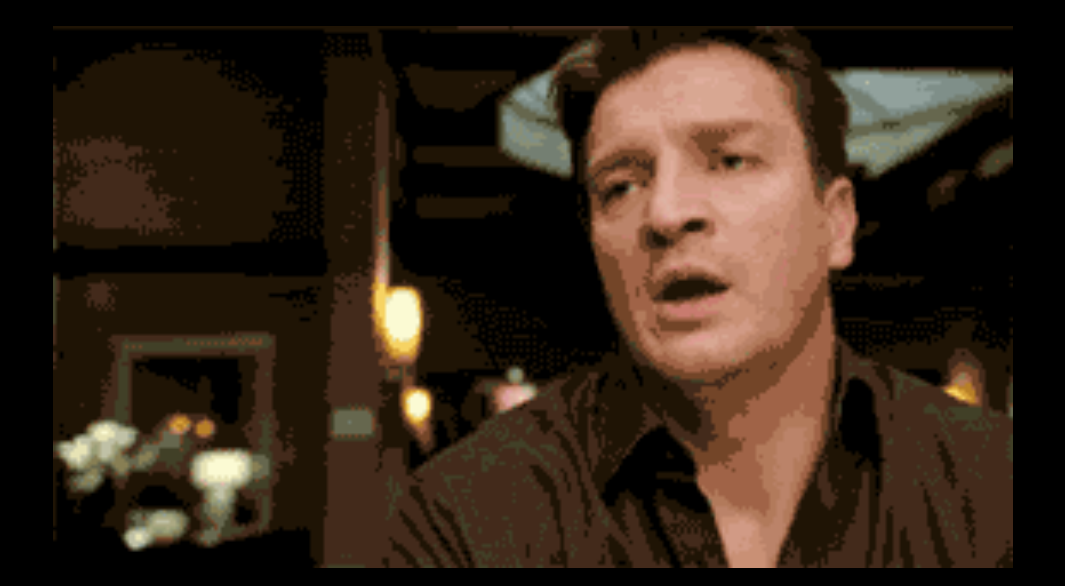

Name: John Smith Position: Director of Smithing Phone: (555) 555-1234 Email: jsmith@fakemail.com Body: John Smith is the lorem ipsum dolor sit amet, consectetur adipisicing elit, sed do eiusmod tempor incididunt ut labore et dolore magna aliqua.

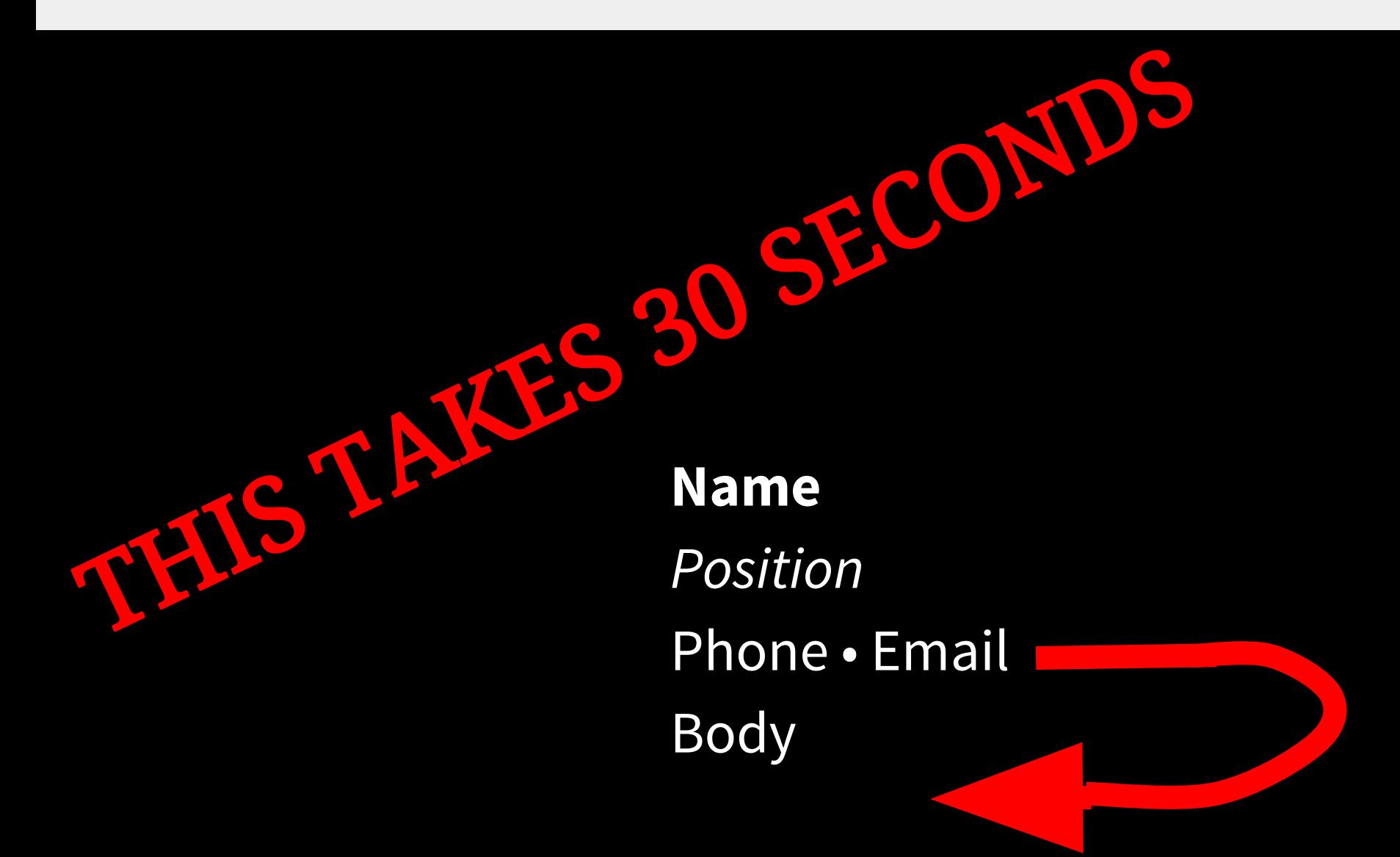

Title: John Smith Team: Smithing

Title: Jane Doe Team: Smelting

Title: John Doe Team: Smithies and Smelting

"Hey Web Developer, can I have a page that only shows people on my team? Sorry about all the typos in the database, by the way"

"Hey Web Developer, can I have a page that only shows people on my team? Sorry about all the typos in the database, by the way"

Text field = **BAD**

Taxonomy field (or Entity Reference) = **Good**

## **Garbage in, Garbage Out: Some Questions**

- Should this be content or a user?
- Would a more precise field type help me?
	- Numeric?
	- Link?
	- Taxonomy term?
	- Email? (Module)
	- Date? (Module)
- Should this data even be in this node? ○ Entity reference module to associate nodes

#### Block emergency alerts (Content)  $\odot$

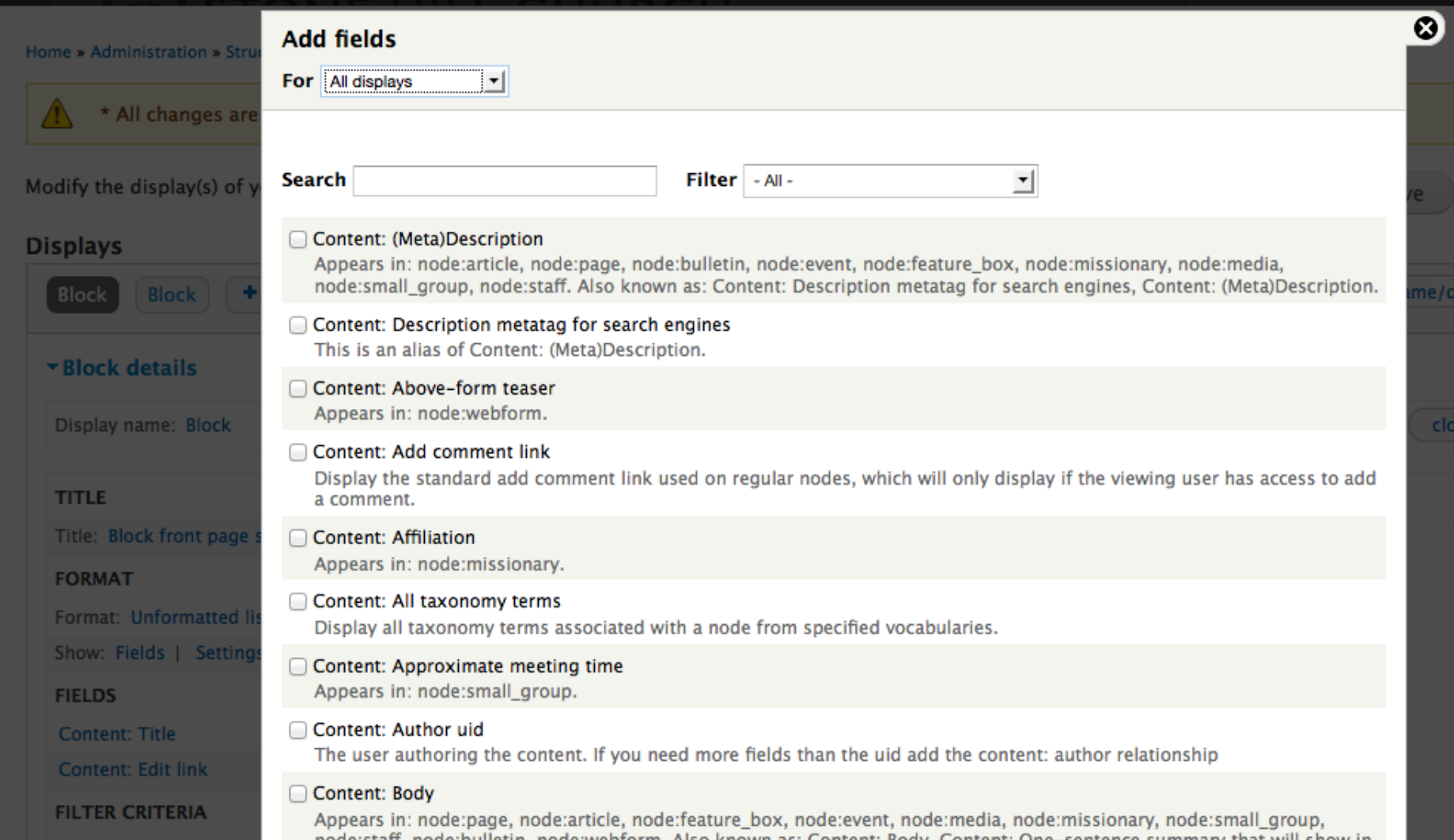

#### Ō **Configure field: Content: Title**  $\vert$ For All displays The content title. Create a label Enable to create a label for this field. Exclude from display Enable to load this field as hidden. Often used to group fields, or to use as token in another field. I Link this field to the original piece of content Enable to override this field's links. **STYLE SETTINGS** NO RESULTS BEHAVIOR **REWRITE RESULTS**  $-MORE$ Apply (all displays) Cancel Remove

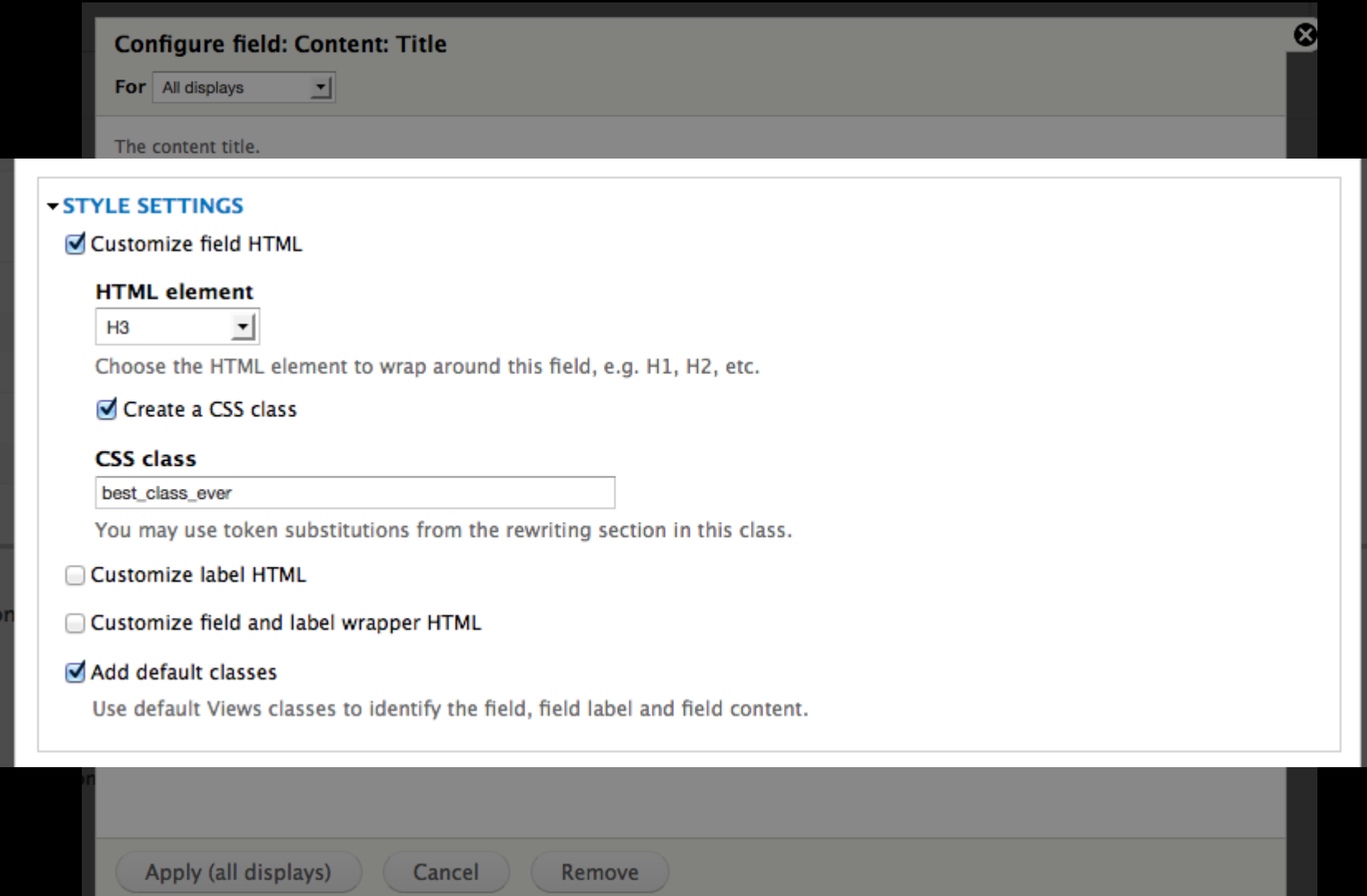

 $\ddot{\mathbf{c}}$ 

#### **Configure field: Content: Title**

For All displays

#### - NO RESULTS BEHAVIOR

No results text

Provide text to display if this field contains an empty result. You may include HTML. You may enter data from this view as per the "Replacement patterns" in the "Rewrite Results" section below.

#### Count the number 0 as empty

Enable to display the "no results text" if the field contains the number 0.

Cancel

#### Hide if empty

Enable to hide this field if it is empty. Note that the field label or rewritten output may still be displayed. To hide labels, check the style or row style settings for empty fields. To hide rewritten content, check the "Hide rewriting if empty" checkbox.

#### Hide rewriting if empty

Do not display rewritten content if this field is empty.

Apply (all displays)

Remove

 $\boldsymbol{\Omega}$ 

#### **Configure field: Content: Title**

#### - REWRITE RESULTS

#### Rewrite the output of this field

Enable to override the output of this field with custom text or replacement tokens.

#### Text

This is my [title]. And this is some <a href="http://zombo.com">HTML</a>

The text to display for this field. You may include HTML. You may enter data from this view as per the "Replacement patterns" below.

#### Output this field as a link

If checked, this field will be made into a link. The destination must be given below.

#### - REPLACEMENT PATTERNS

The following tokens are available for this field. Note that due to rendering order, you cannot use fields that come after this field; if you need a field not listed here, rearrange your fields. If you would like to have the characters '[' and ']' please use the html entity codes '%5B' or '%5D' or they will get replaced with empty space.

 $\bullet$  [title] == Content: Title

#### Ō **Configure field: Content: Title**  $\vert$ For All displays The content title. Create a label Enable to create a label for this field. Exclude from display Enable to load this field as hidden. Often used to group fields, or to use as token in another field. I Link this field to the original piece of content Enable to override this field's links. **STYLE SETTINGS** NO RESULTS BEHAVIOR **REWRITE RESULTS**  $-MORE$ Apply (all displays) Cancel Remove

### **Meet the Views Interface: Column 2**

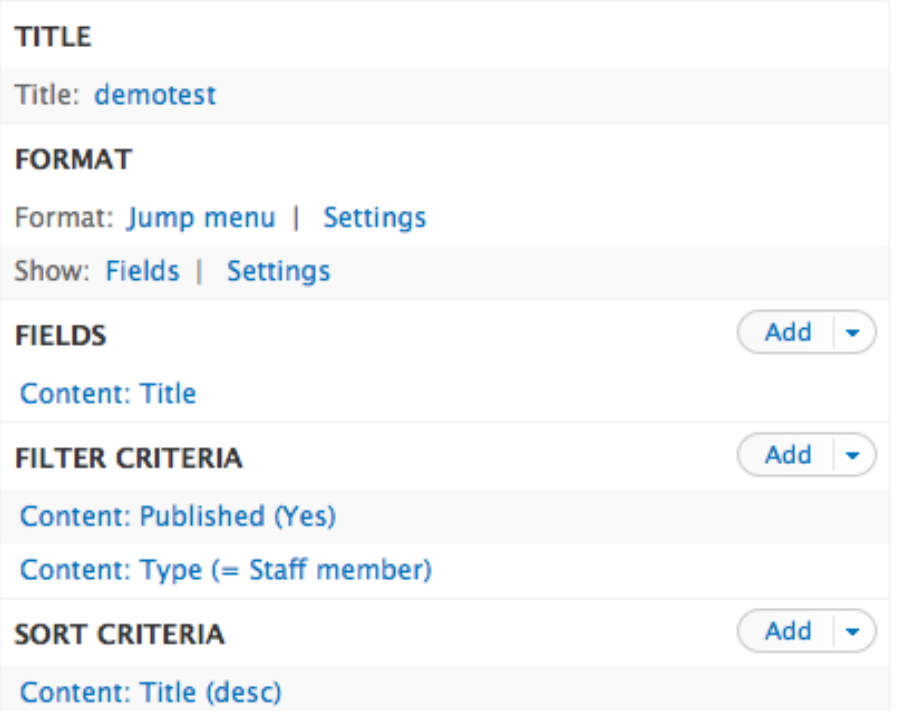

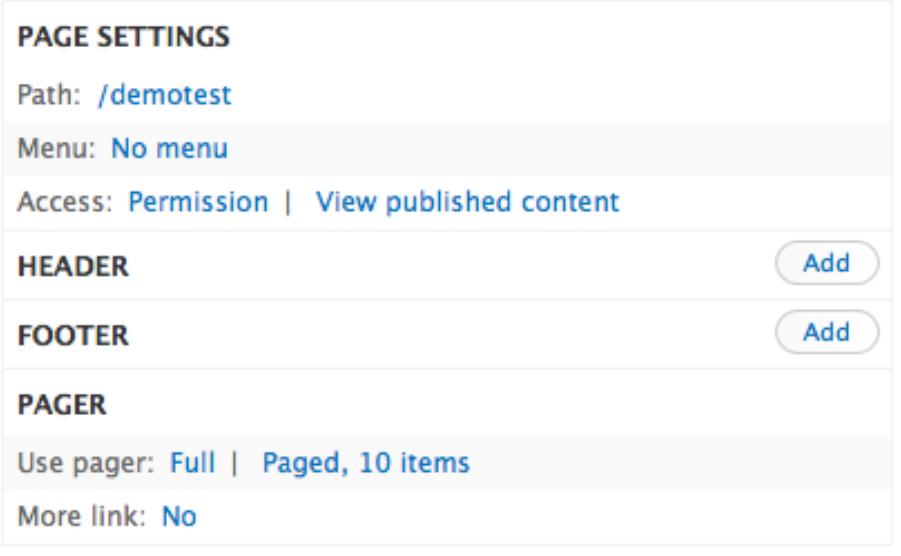

#### **Stretch!**

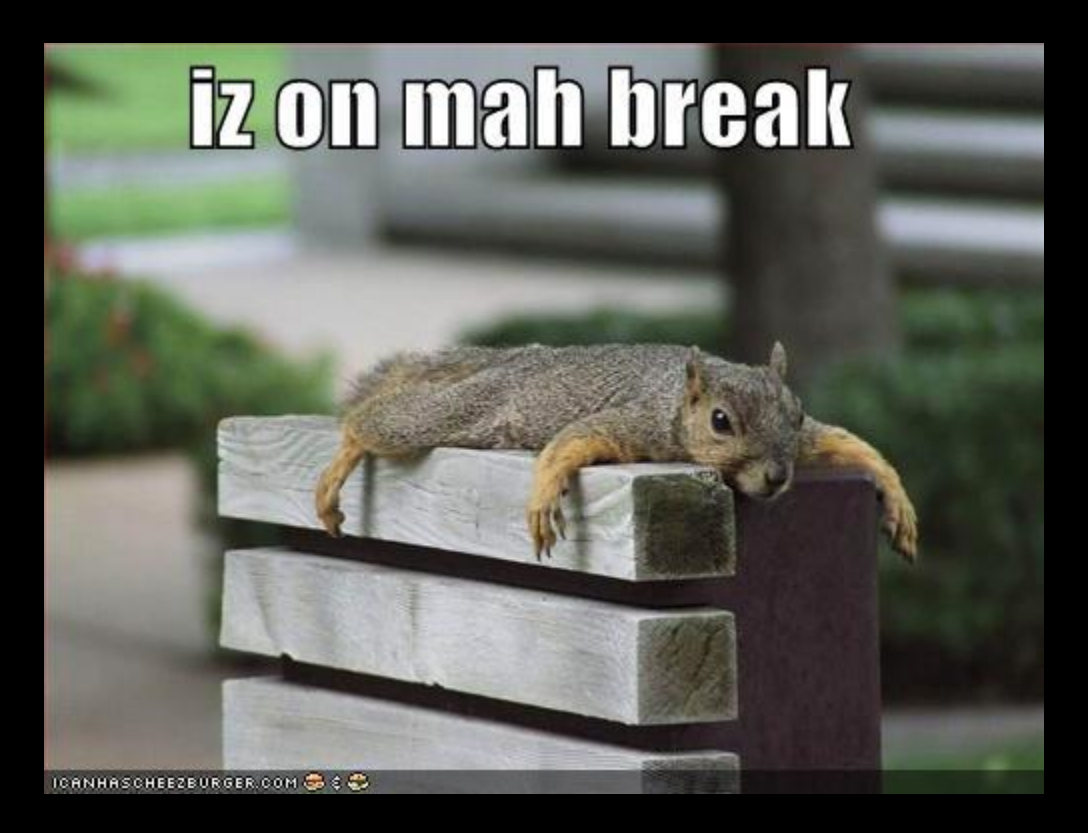

# **Vote!**

What do we want to see?

- 1. News list
- 2. Staff directory
- 3. Replace a node's content with a view of itself
- 4. Calendar
- 5. Podcast

#### **Live Unscripted Demo Time**

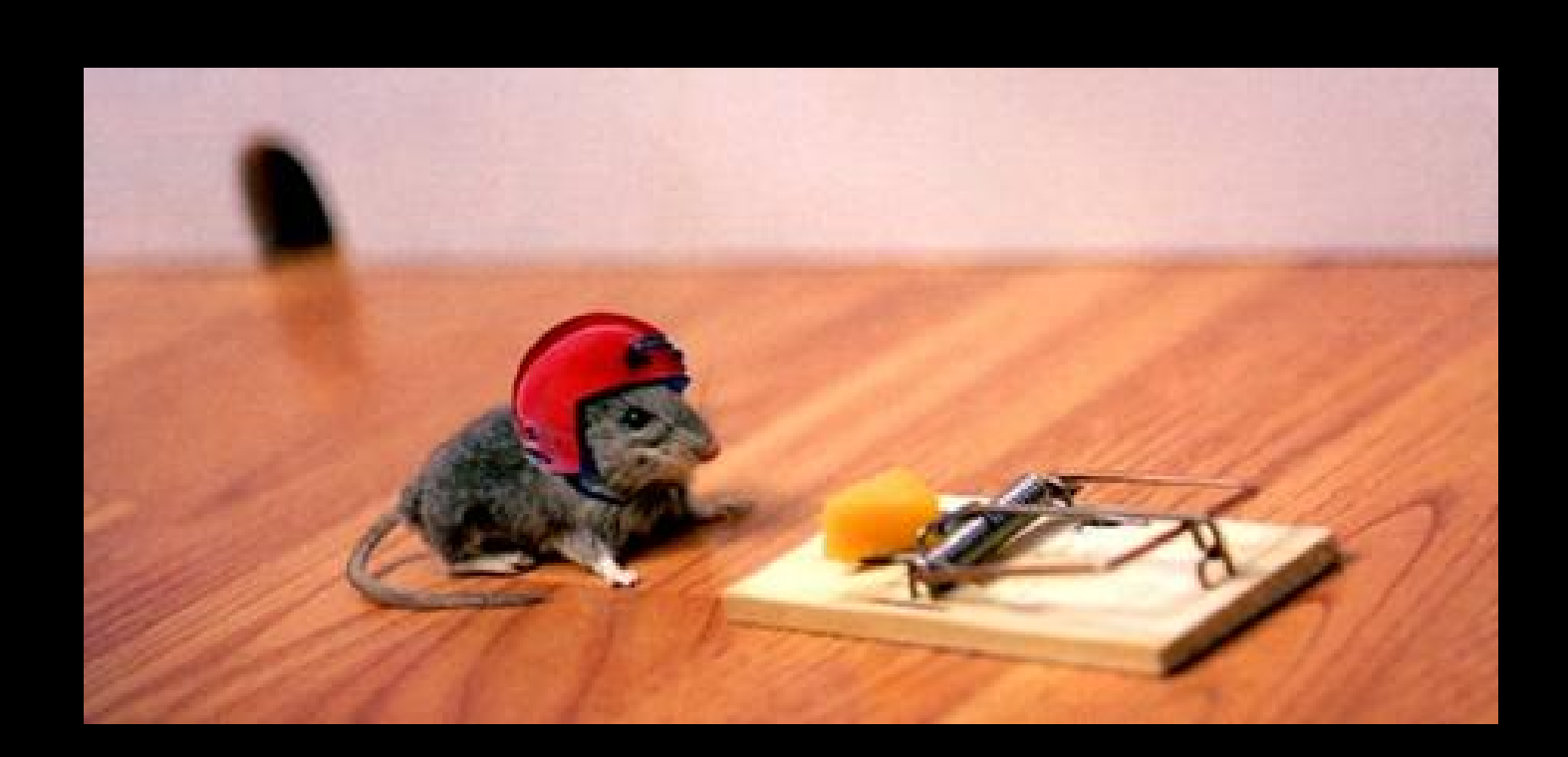

Contextual filters let you tweak your filters based on context…

Commonly used to customize how a node displays its fields (e.g., use a view AS part of the node's content display)

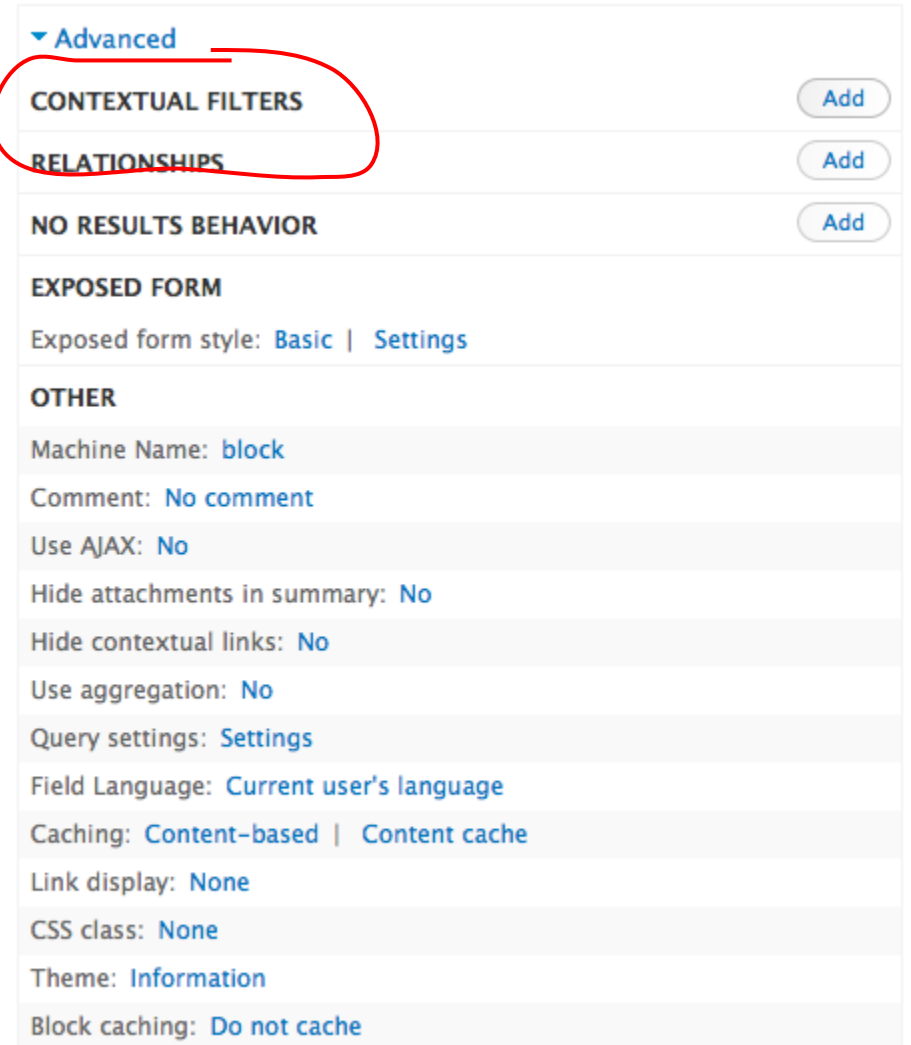

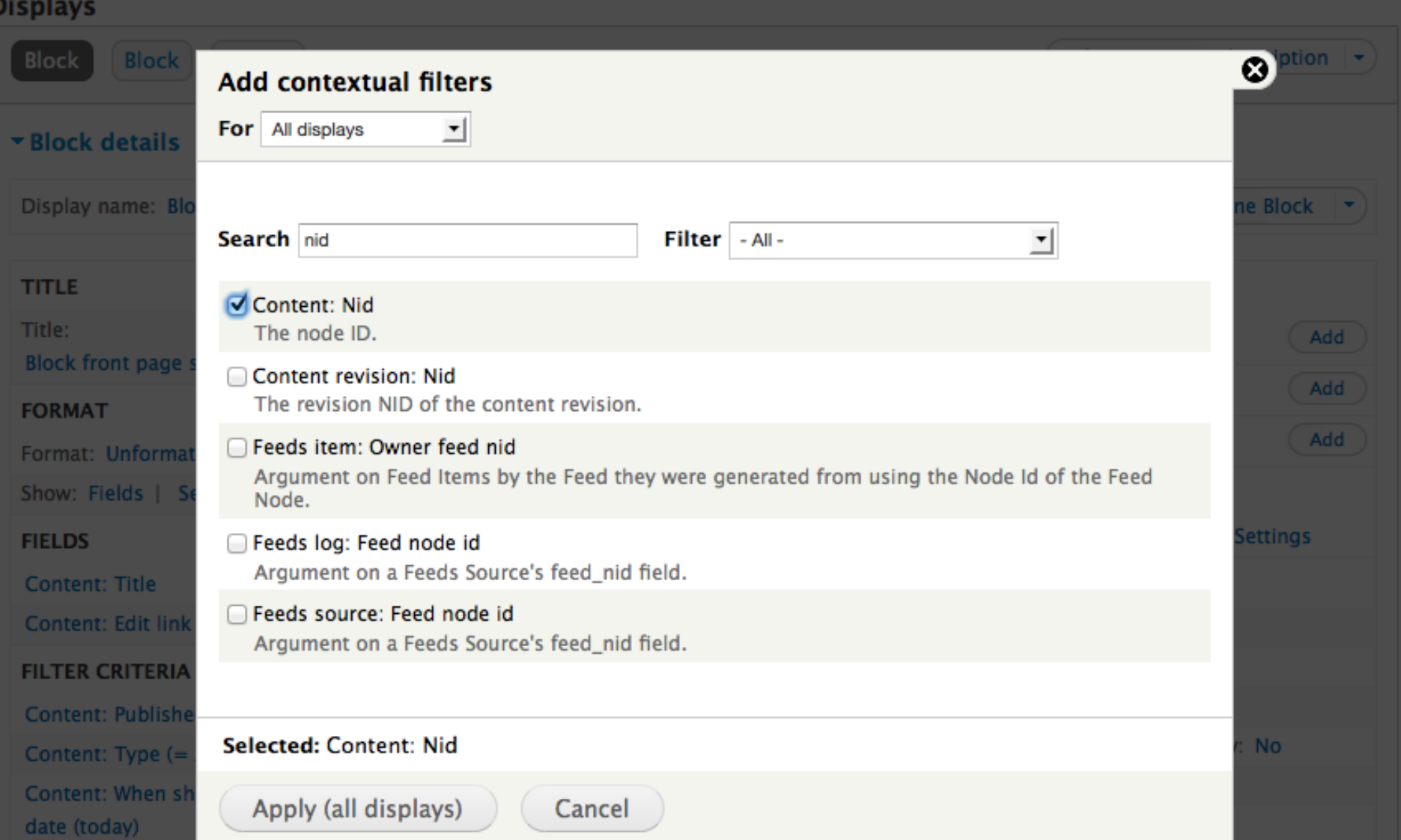

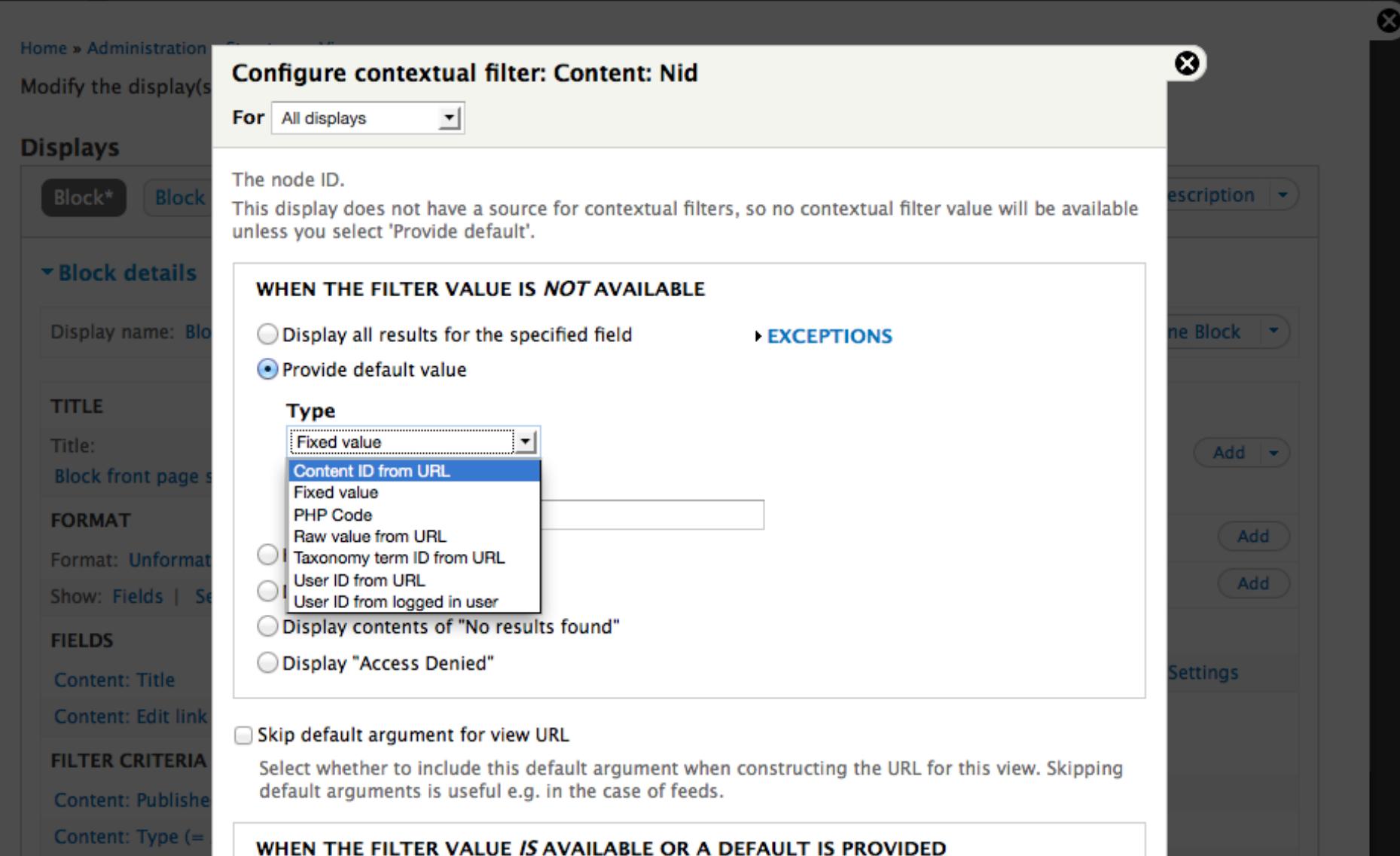

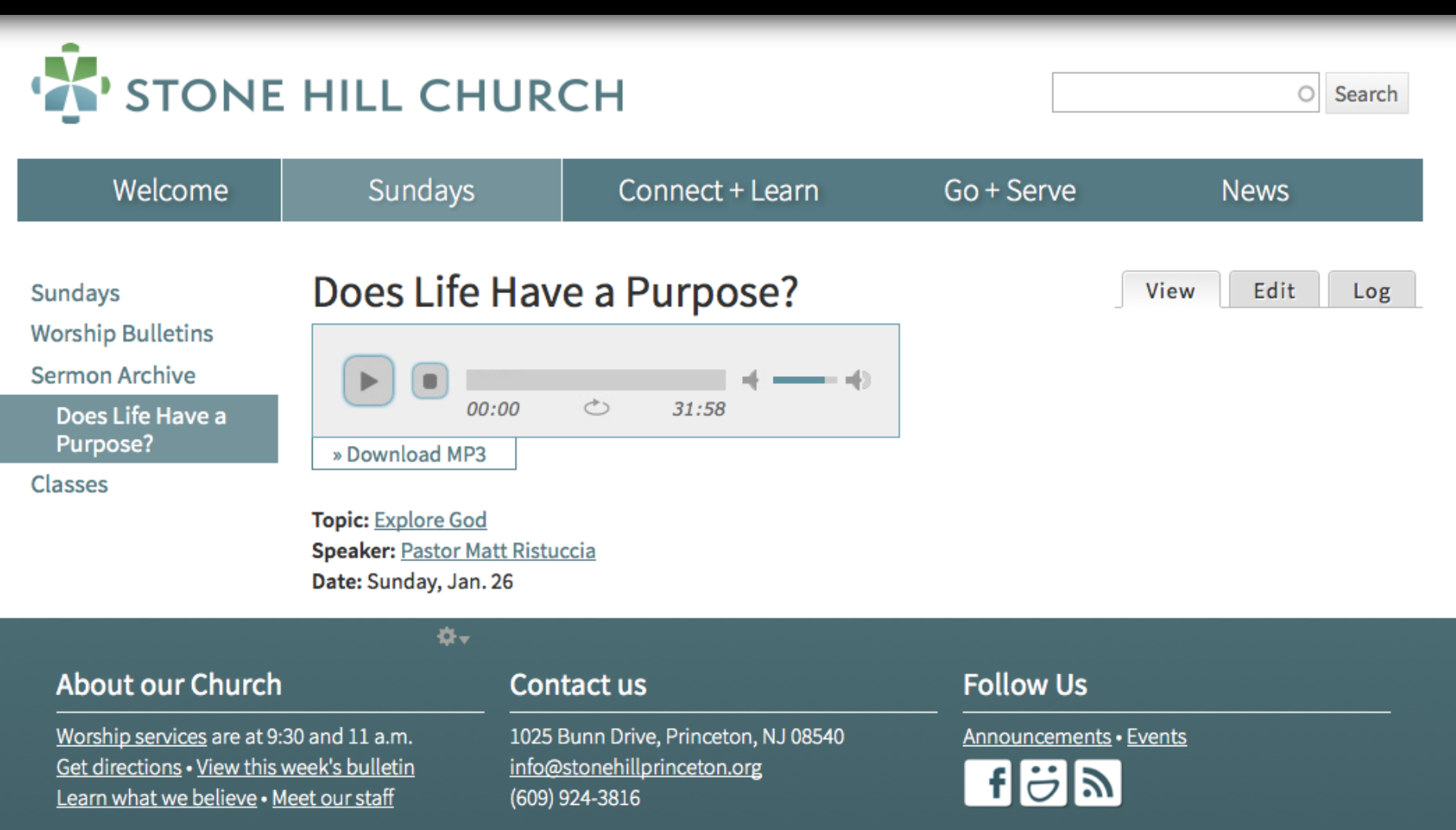

## **Advanced Stuff: Relationships**

Relationships let you dive through a sibling...

So if you have a contextual filter to the current node, you could display titles of all nodes **with the same keywords** as the that node. Magic!

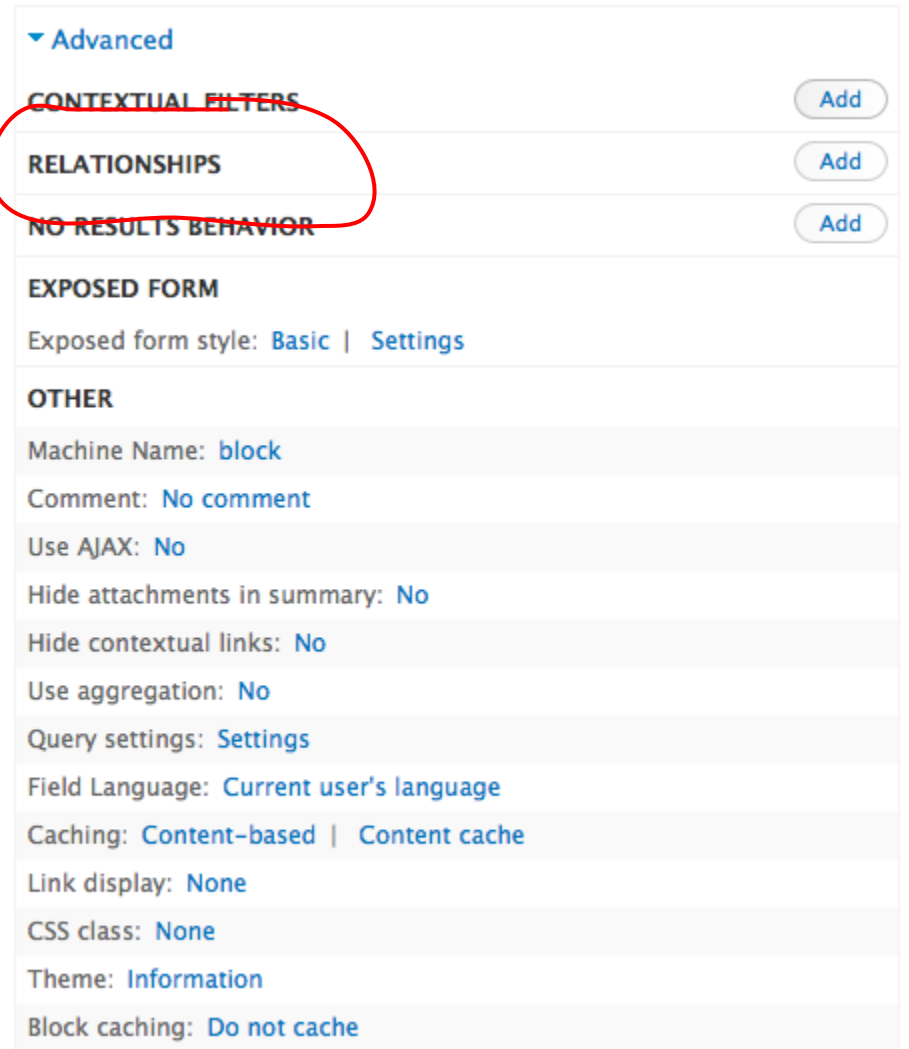

### **Advanced Stuff: No Results**

"No Results Behavior" tells Drupal what to do with an empty view.

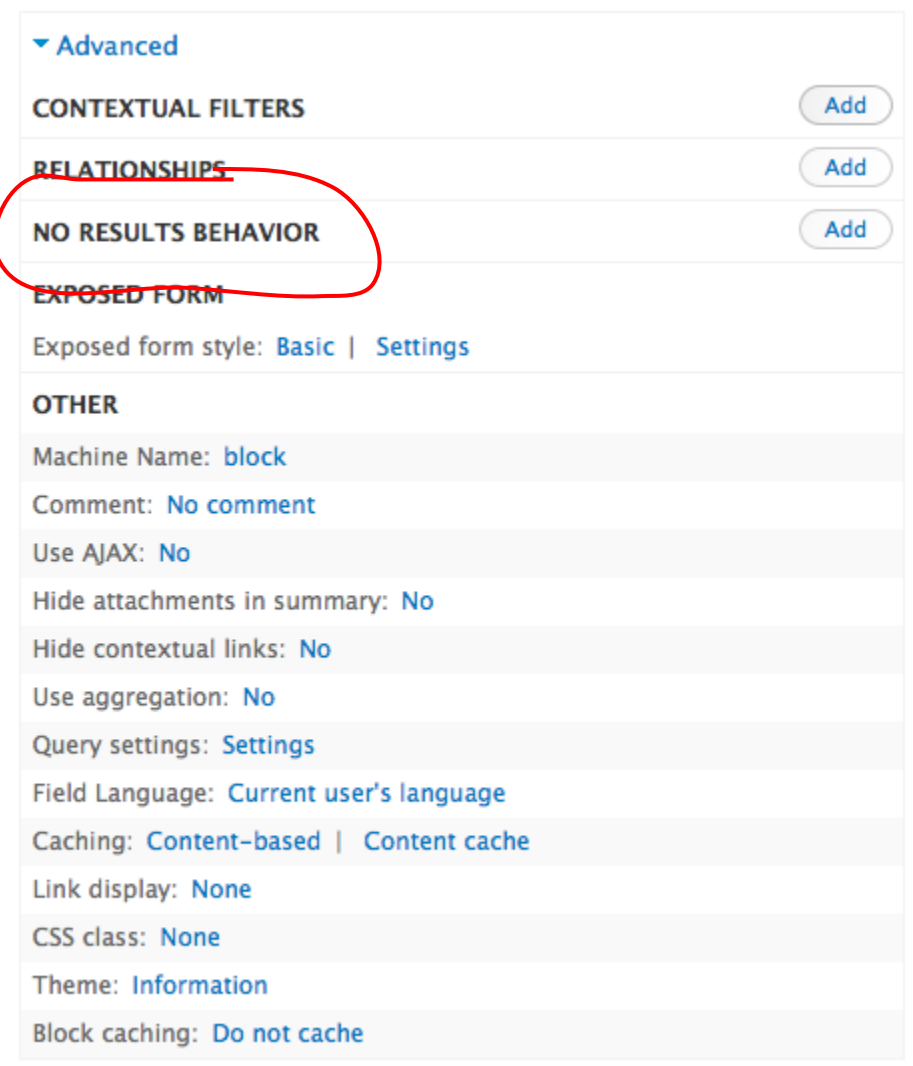

## **Advanced Stuff: Exposed Form**

Lets you change the text of the submit button and expose things like sort order...

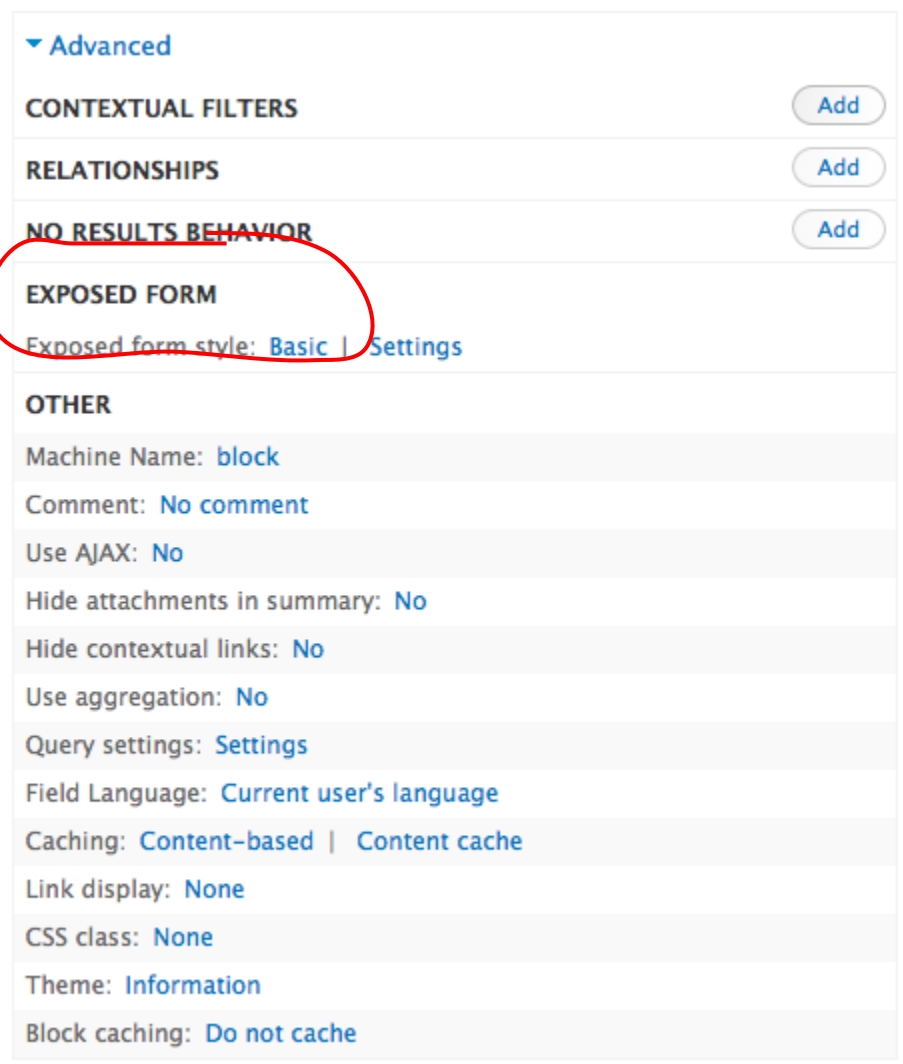

#### **Advanced Stuff: Use AJAX**

AJAX with Views is… complicated.

Test it. You lose the ability to bookmark the query, and it can make exposed forms act unpredictably.

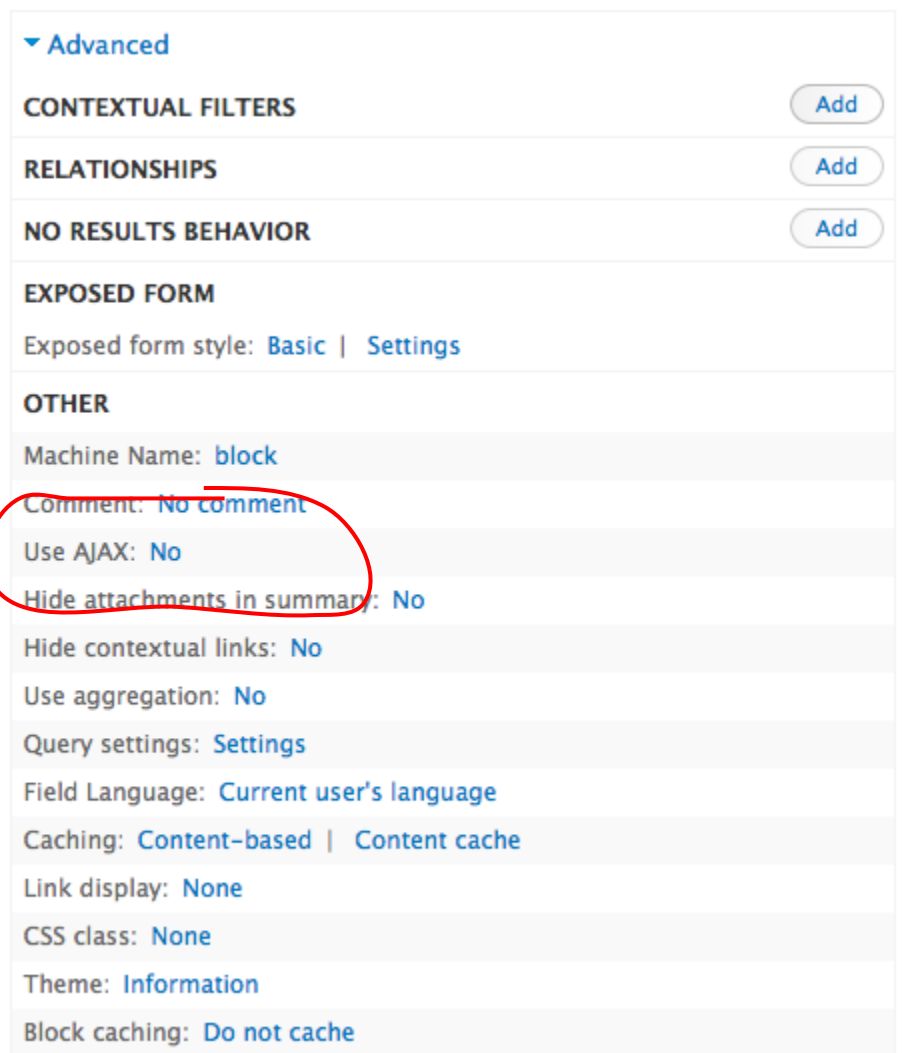

## **Advanced Stuff: Use Aggregation**

Aggregation lets you add up fields. So you could show the SUM of all the rows in the result instead of the individual value.

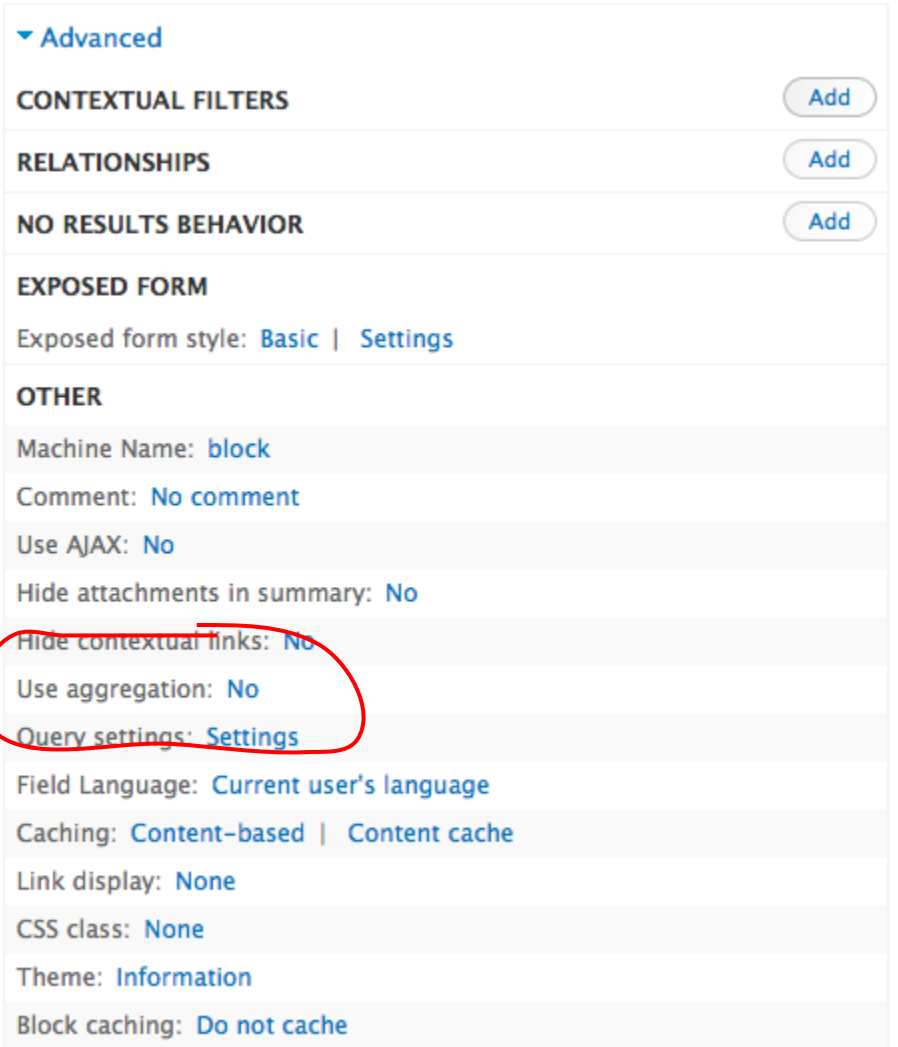

# **Advanced Stuff: Caching**

Views comes with a basic time-based cache (hours).

Many helper modules offer other options, but small sites can ignore this...

"Views Content Cache" is my favorite...

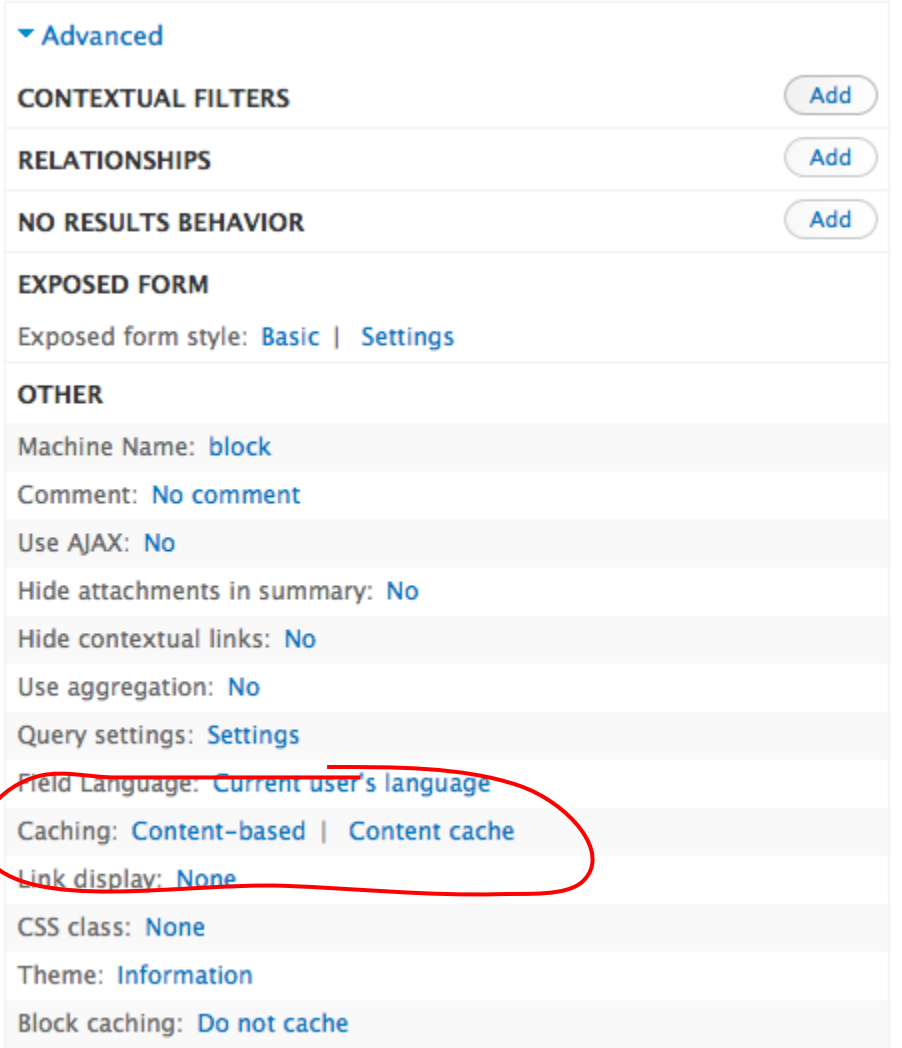

#### **Advanced Stuff: CSS Class**

#### Give your view a custom class.

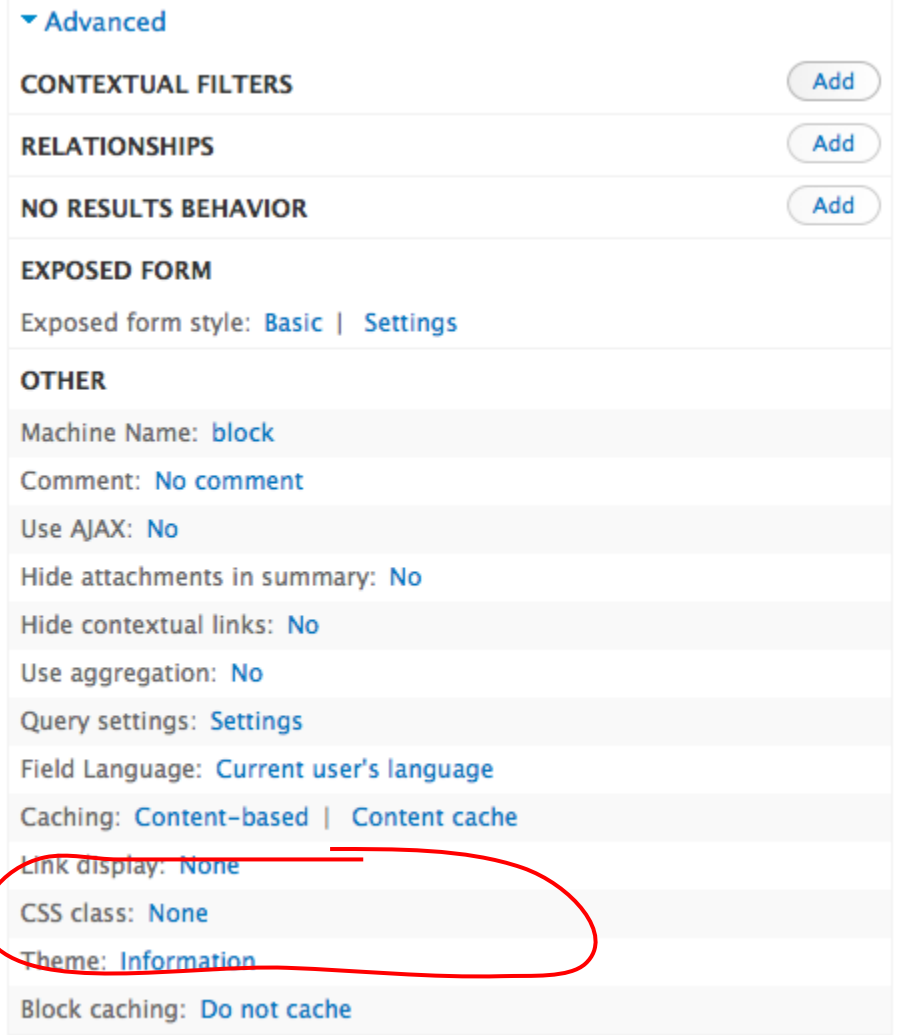

## **Advanced Stuff: Theme Information**

This gives you PHP to copy and tweak in a TPL file to theme your view.

#### THAT IS ANOTHER TALK.

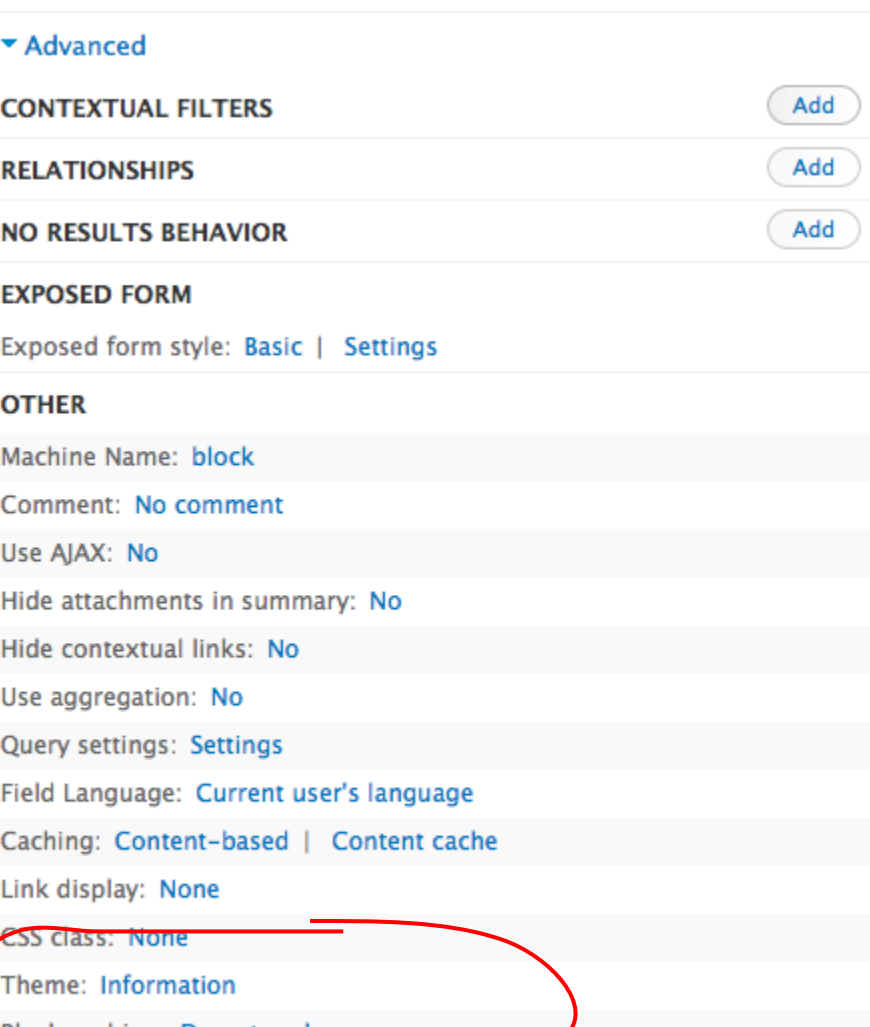

# **Viewing Your Friend's Nodes**

A final note: the Feeds module lets you ingest an RSS feed and populate a content type with its contents.

Once you do that, you **can** write views against and view your friend's Nodes. Google "Drupal Feeds Module" to read all about it.

### **More to Explore**

**8,000+** D7 modules mention views. Some top ones are at: drupal.org/documentation/modules/views/add-ons

Some that saved my bacon on my last few projects:

- **Better Exposed Filters**: expose checkboxes for multiselect
- **Draggable Views**: drag rows to rearrange
- **Full Calendar:** pretty calendars with draggable events
- **Views Bulk Operations:** batch edit content
- **Views Field View:** embed a view in another view
- **● File Field Podcaster:** create feeds iTunes can parse

I'm at jjameson@princeton.edu. Ping me.